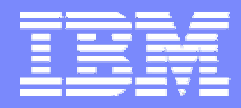

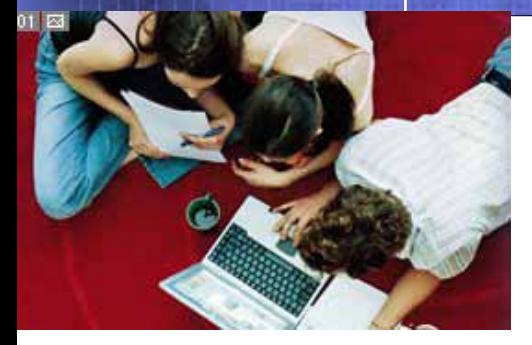

## What's New with OMEGAMON z/OS Version 4.1 and How OMEGAMON can be used with z/OS Management Console

Joe Winterton, IBM Tivoli OMEGAMON [josephw@us.ibm.com](mailto:josephw@us.ibm.com)

© 2005 IBM Corporation

1

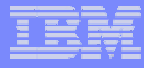

### Agenda

**z/OS Systems Management** 

- ▶ New Face on z/OS
- Tivoli OMEGAMON XE on z/OS 4.1.0
	- What is new in XE on z/OS 4.1.0
	- DWL OMEGAMON z/OS
	- ▶ Problem Solving with XE
- zMC use with Tivoli OMEGAMON XE on z/OS 4.1.0
	- ▶ What is zMC?
	- ▶ DWL to XE
	- ▶ Using zMC and OMEGAMON XE together

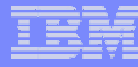

### z/OS Management Focus Areas

### **Goals**

- •**Eliminate, or automate z/OS administrative and operational tasks**
- •**Simplify the tasks that remain with a modern, easy to learn and useful**

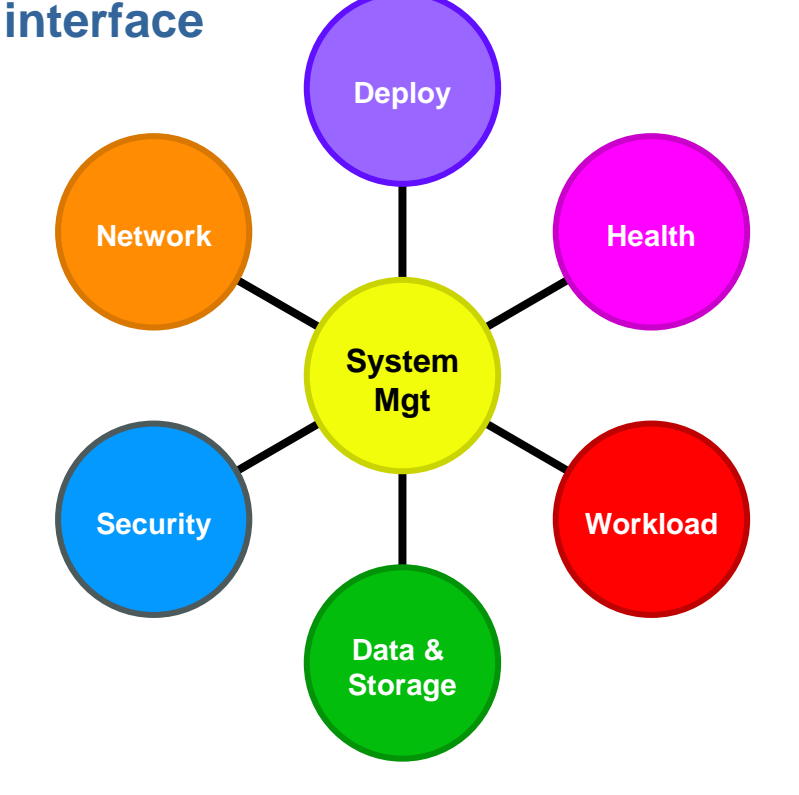

**Assist customers with t he follo wing tasks:**

- п **Deployment: Plan, order, install, migrate, configure, update OS, SW products, HW devices:**
	- ▶ Migrate to new releases and deploy "on demand" features
- **Health and availability management:**
	- ▶ ▶ Detect, diagnose, recover from – and prevent<br>- z/OS problems z/OS problems.
- Ì. **Data and storage management:**
	- ▶ Deploy new storage devices; migrate data
	- ▶ Establish storage management policies that meet business goals.

#### $\mathcal{L}_{\mathcal{A}}$ **Workload management:**

- ▶ ▶ Define workload management policies and track policy execution
- ▶  $\blacktriangleright$  Monitor and control system activity: business applications, batch jobs, UNIX ®processes, and other forms of work

#### **Network management:**

- ▶ Monitor, configure and administer network connections, servers, and security. Focus: IP and SNA over IP
- × **EXECUTE SECUTELY** management:
	- ▶ Configure z/OS security and help protect resources and information from unauthorized use

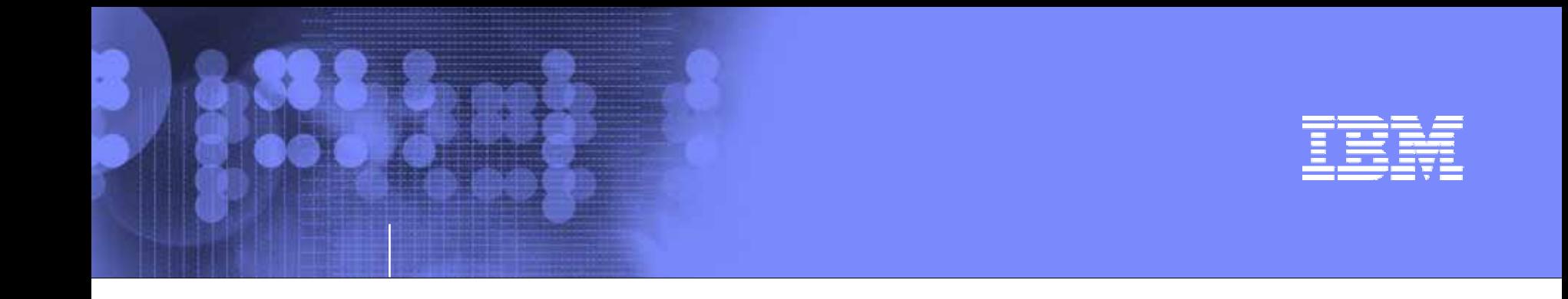

### Tivoli OMEGAMON XE on z/OS 4.1.0

### What is new with XE on z/OS 4.1.0

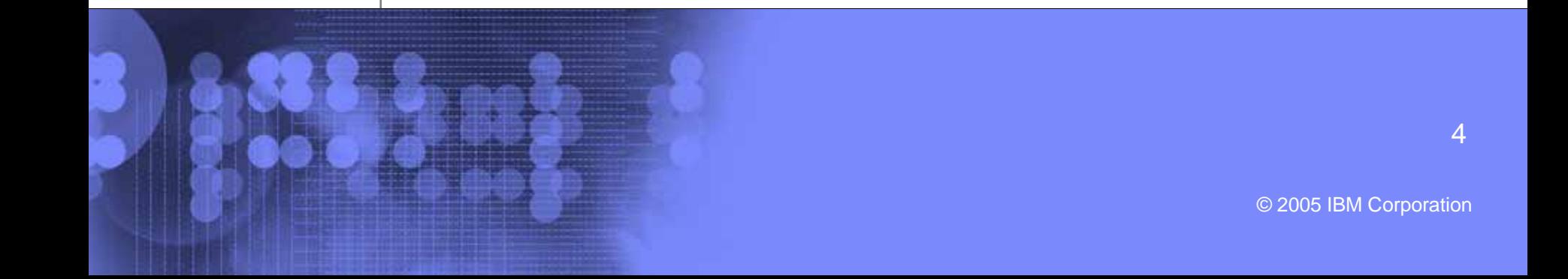

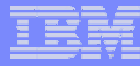

# **New Functions in OMEGAMON XE on z/OS Version 4.1.0**

Translation into Chinese Simplified, Chinese Traditional, French, German, Italian, Japanese, Korean, Brazilian Portuguese, and Spanish

ISA Plug-In for product support

Integration of OMEGAMON XE for UNIX System Services

Integration of RMF (Coupling Facility Data)

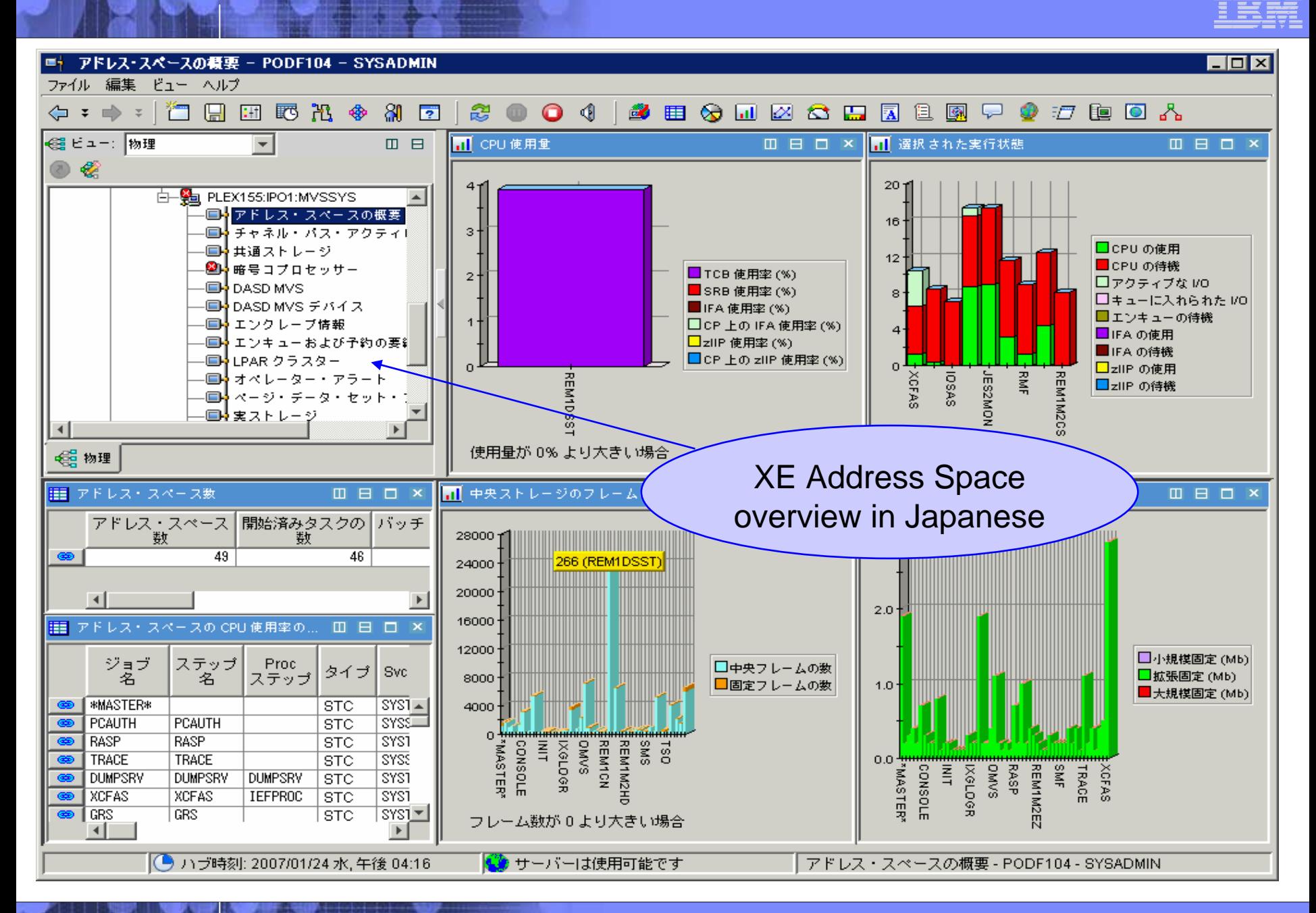

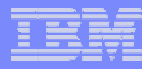

### **COL New Functions in OMEGAMON XE on z/OS Version 4.1.0**

- ▶ zAAP / zIIP Reporting
- ▶ Additional Real Storage Reporting
- ▶ Tape Mount Pending Time
- ▶ Coupling Facility Structure Duplex reporting
- ▶ Address Space I/O Rate
- ▶ Dynamic Workspace Linking

### OMEGAMON XE on z/OS Specialty Engine Support zIIP/zAAP – WLM Service Class Resources

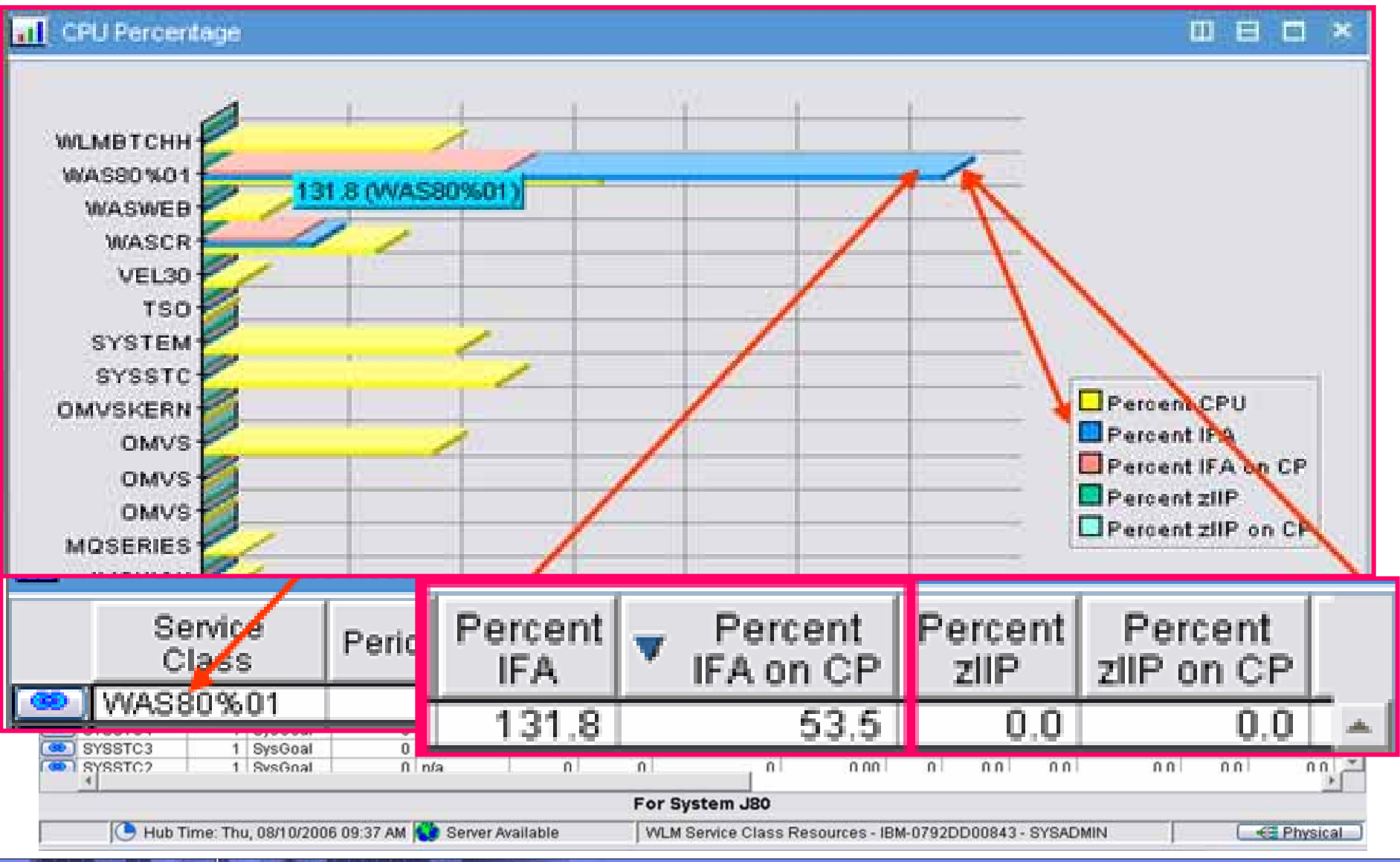

### OMEGAMON XE on z/OS Specialty Engine Support zIIP/zAAP – Address Space Bottlenecks Summary

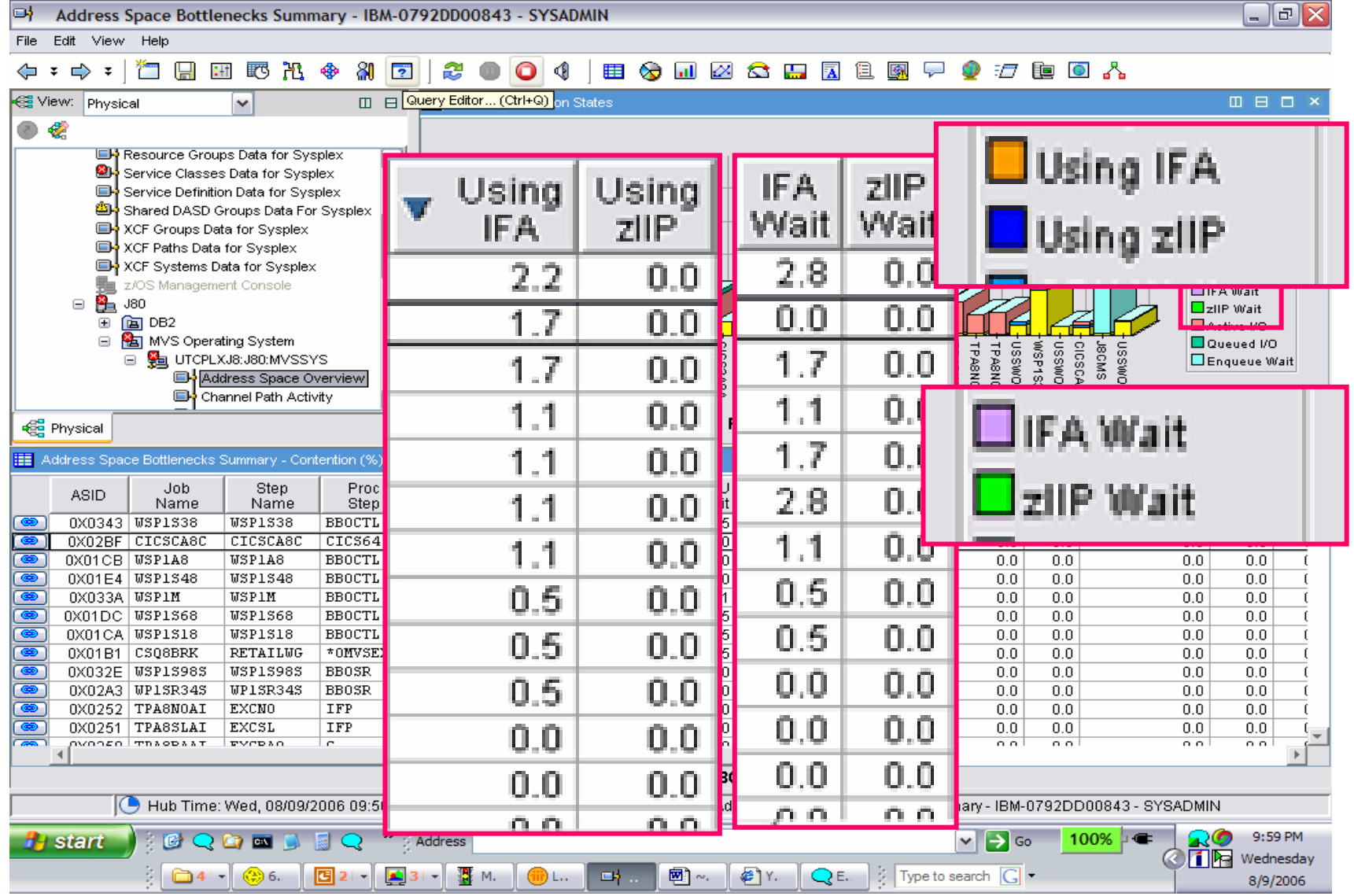

### Dynamic Workspace Linking Function with 4.1.0

*Problem***: How do I quickly find a potential problem that requires multiple monitoring products?**

*Scenario***: Dynamically link in context from CICS transaction to the associated DB2 thread**

*Solution***: Dynamic Workspace Linking Product provided links & user customized**

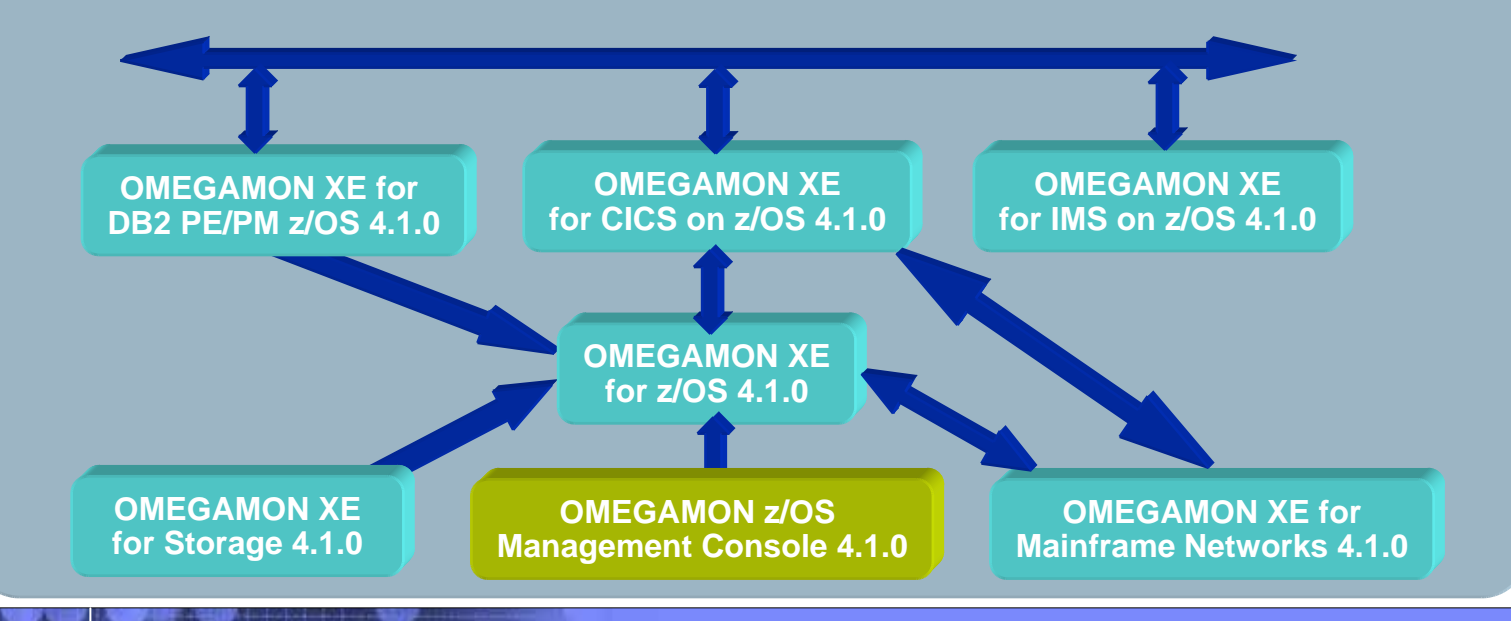

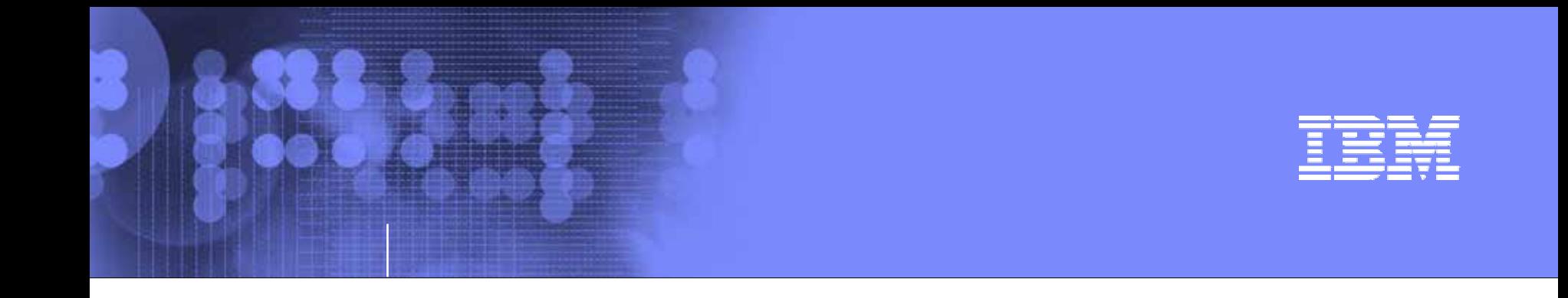

### Tivoli OMEGAMON XE on z/OS 4.1.0

### Problem Solving with XE

© 2005 IBM Corporation 11

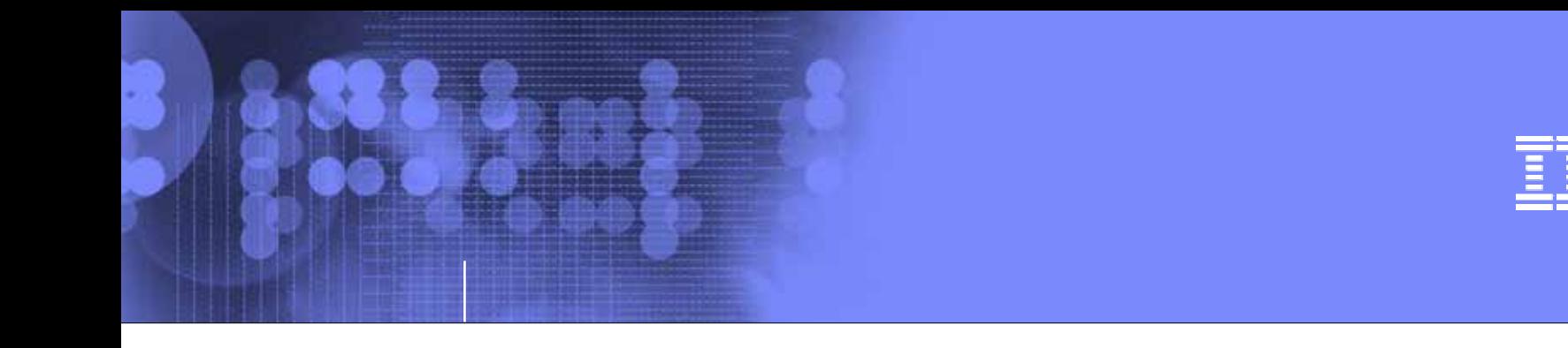

# High CPU Scenario

### Bottleneck and Inspect Features in OM XE for zOS V4.1.0

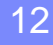

© 2005 IBM Corporation

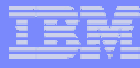

### High CPU Scenario - Overview

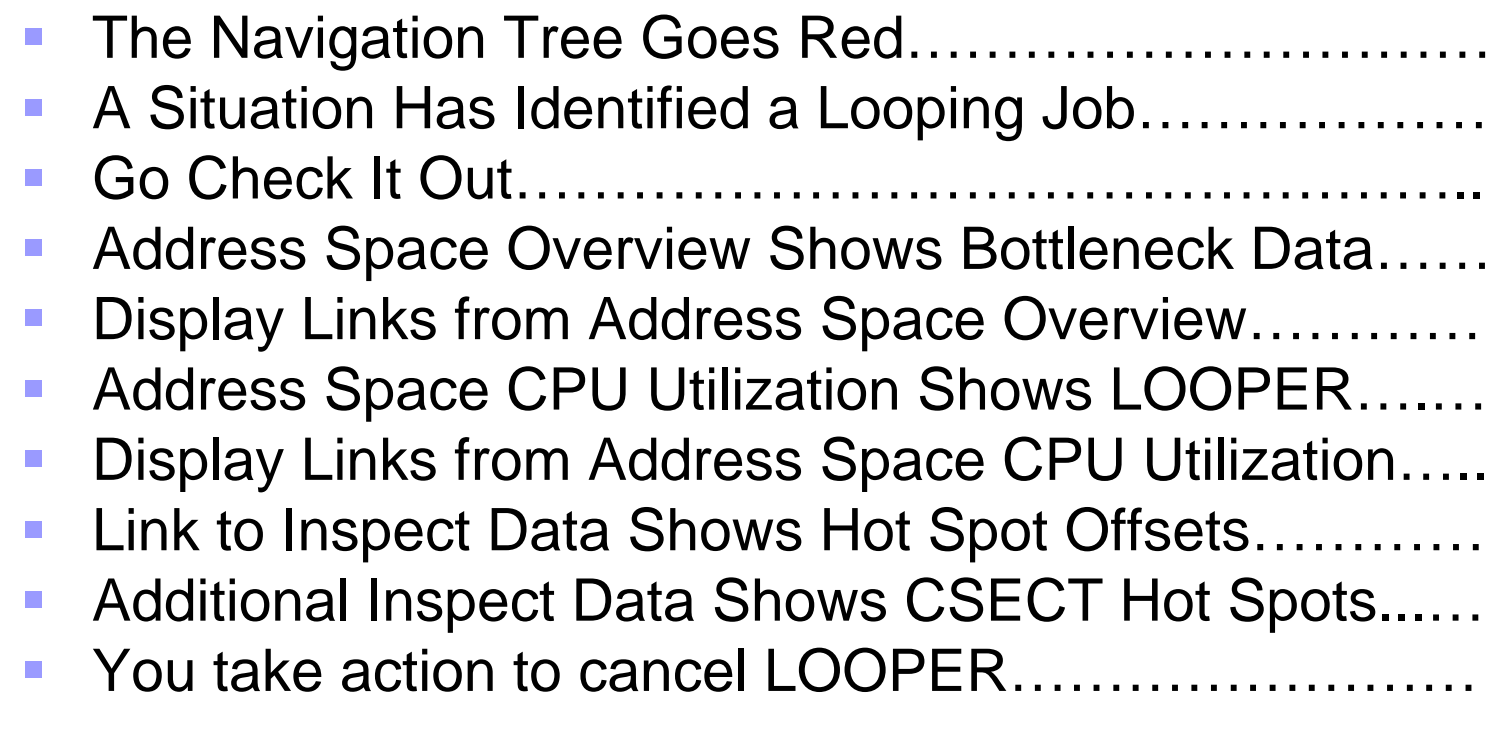

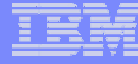

### The Navigation Tree Goes Red

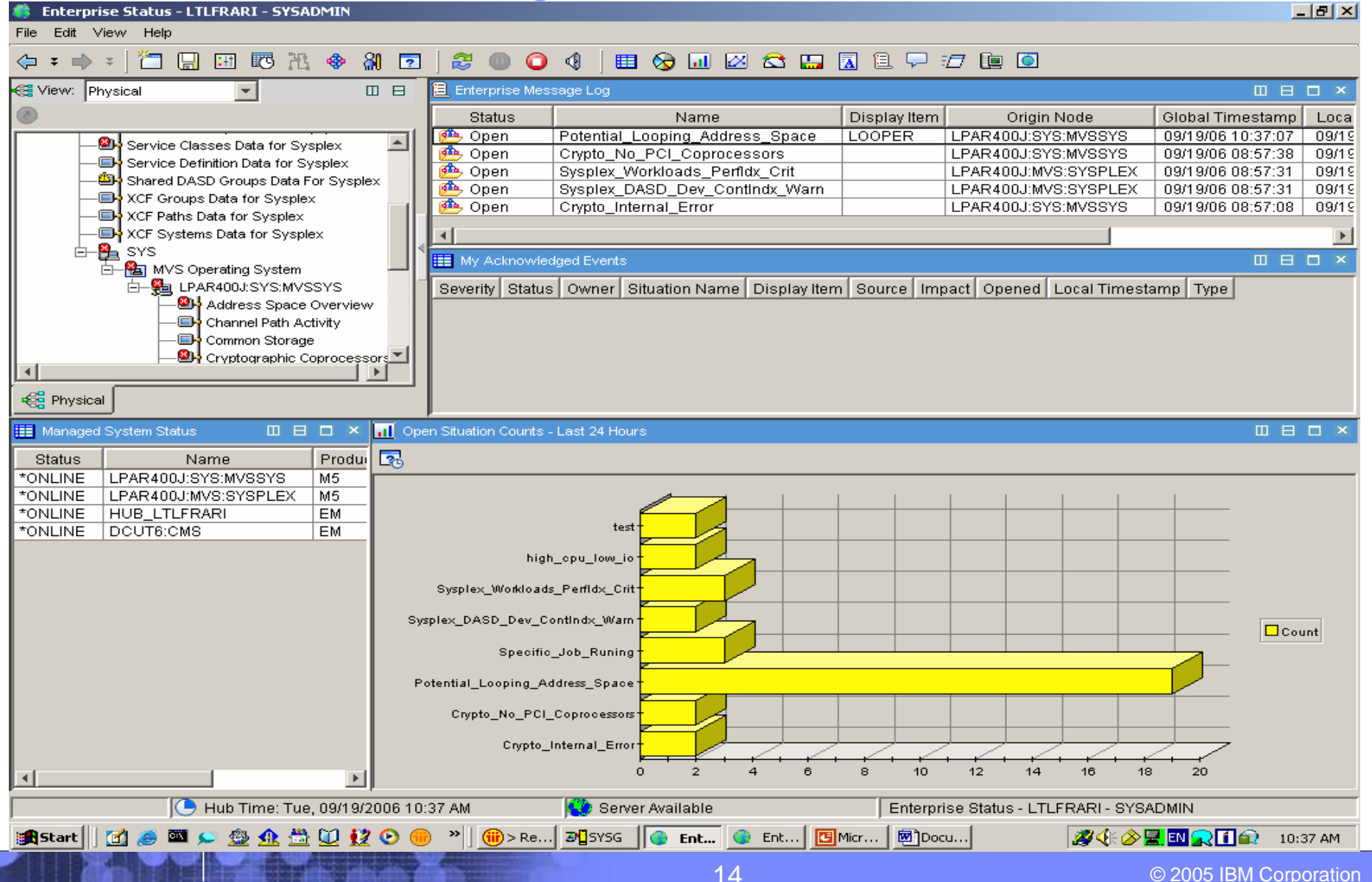

### A Situation Has Identified a Looping Job

**Enterprise Status - LTLFRARI - SYSADMIN** 

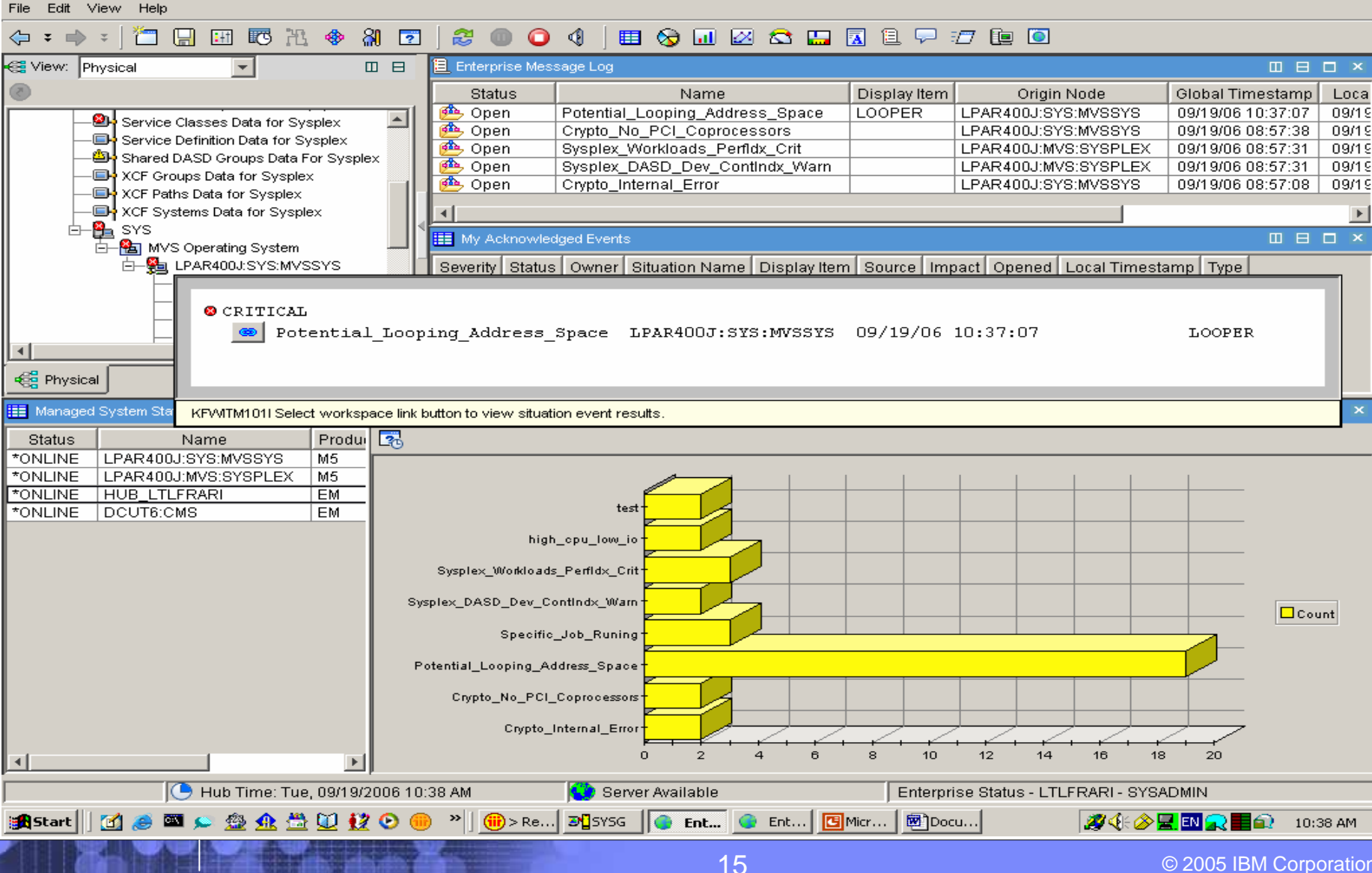

 $-|B| \times$ 

### Go Check It Out

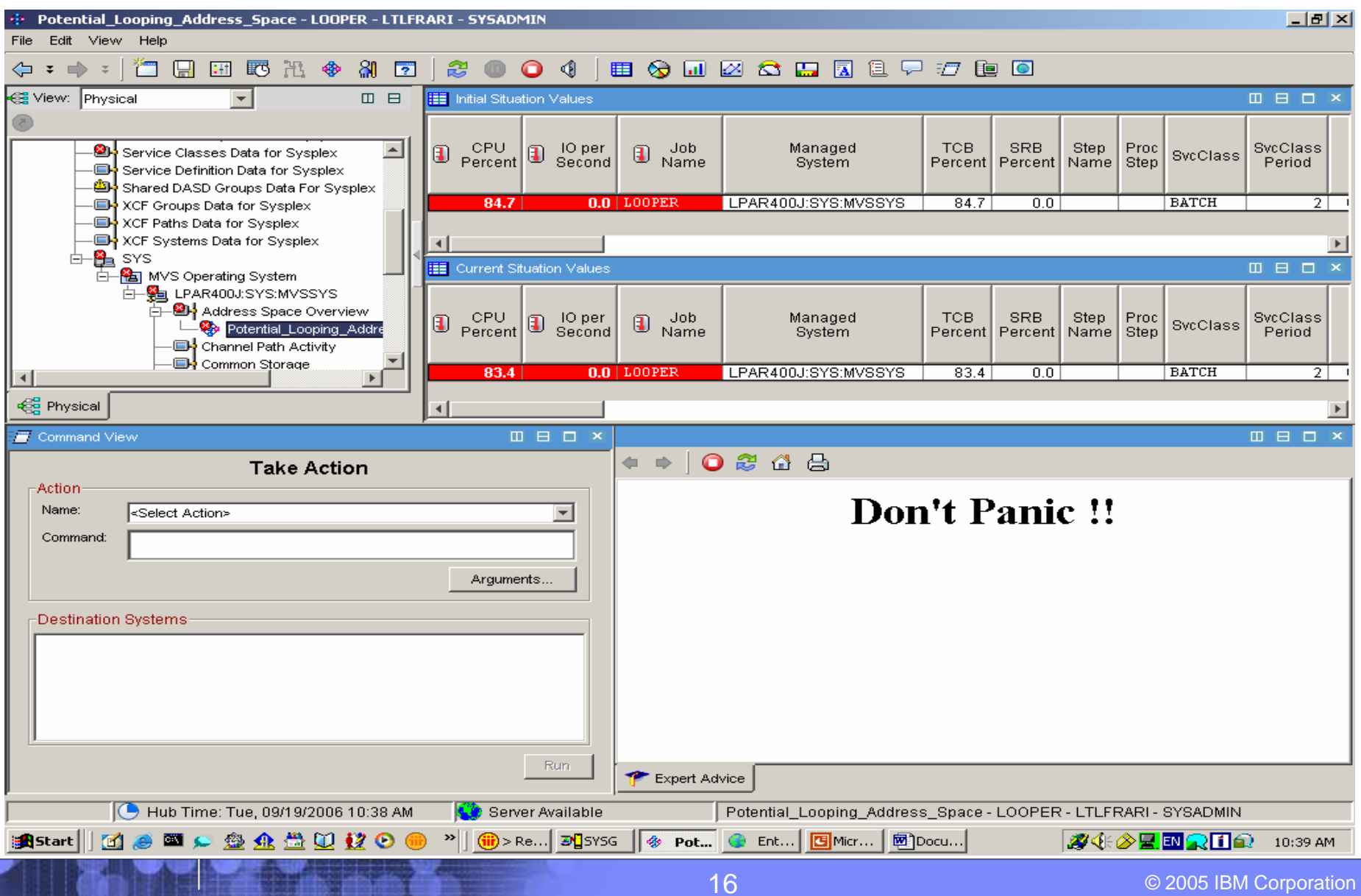

### Address Space Overview Shows Bottleneck Data

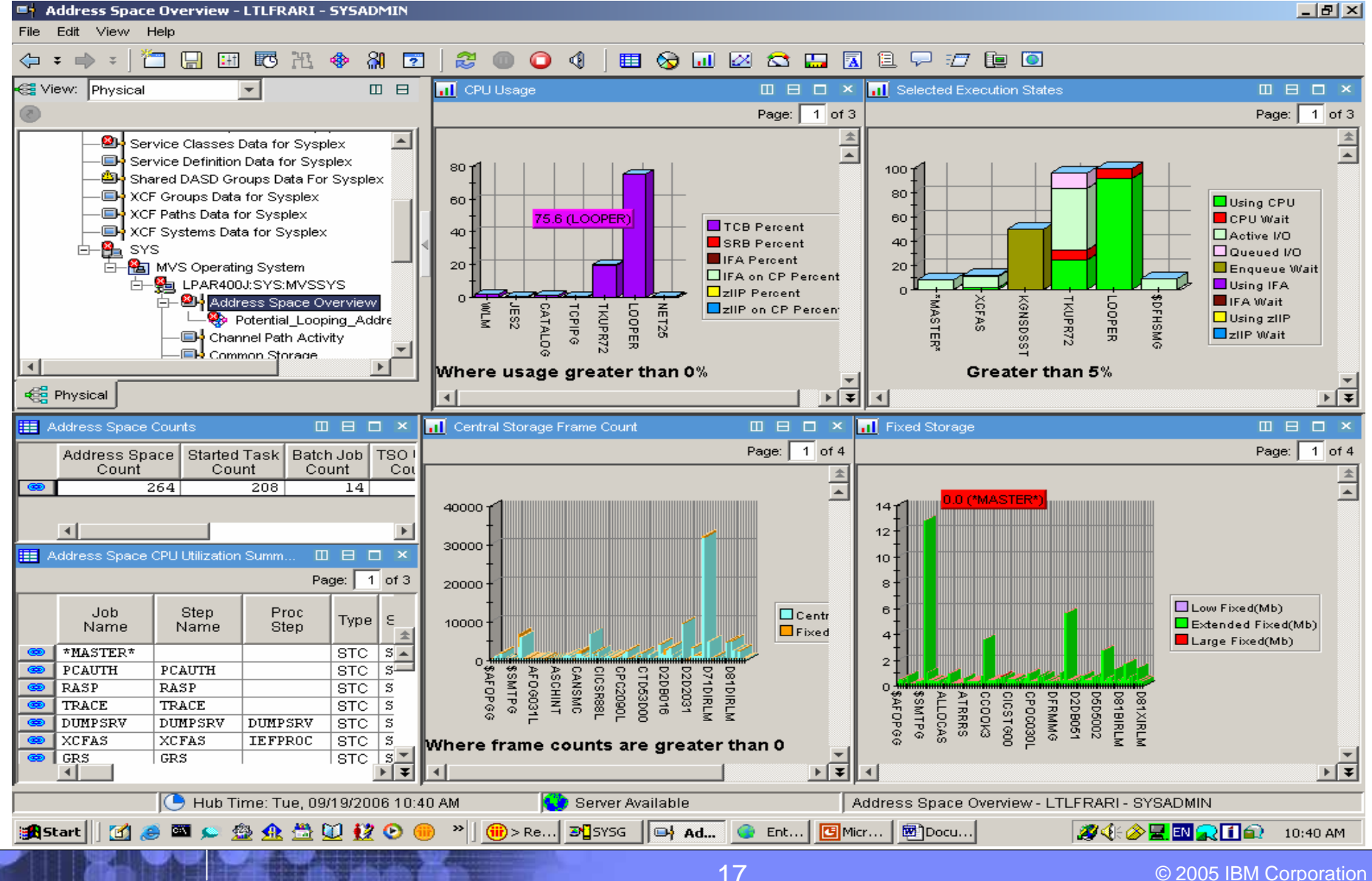

© 2005 IBM Corporation

### Display Links from Address Space Overview

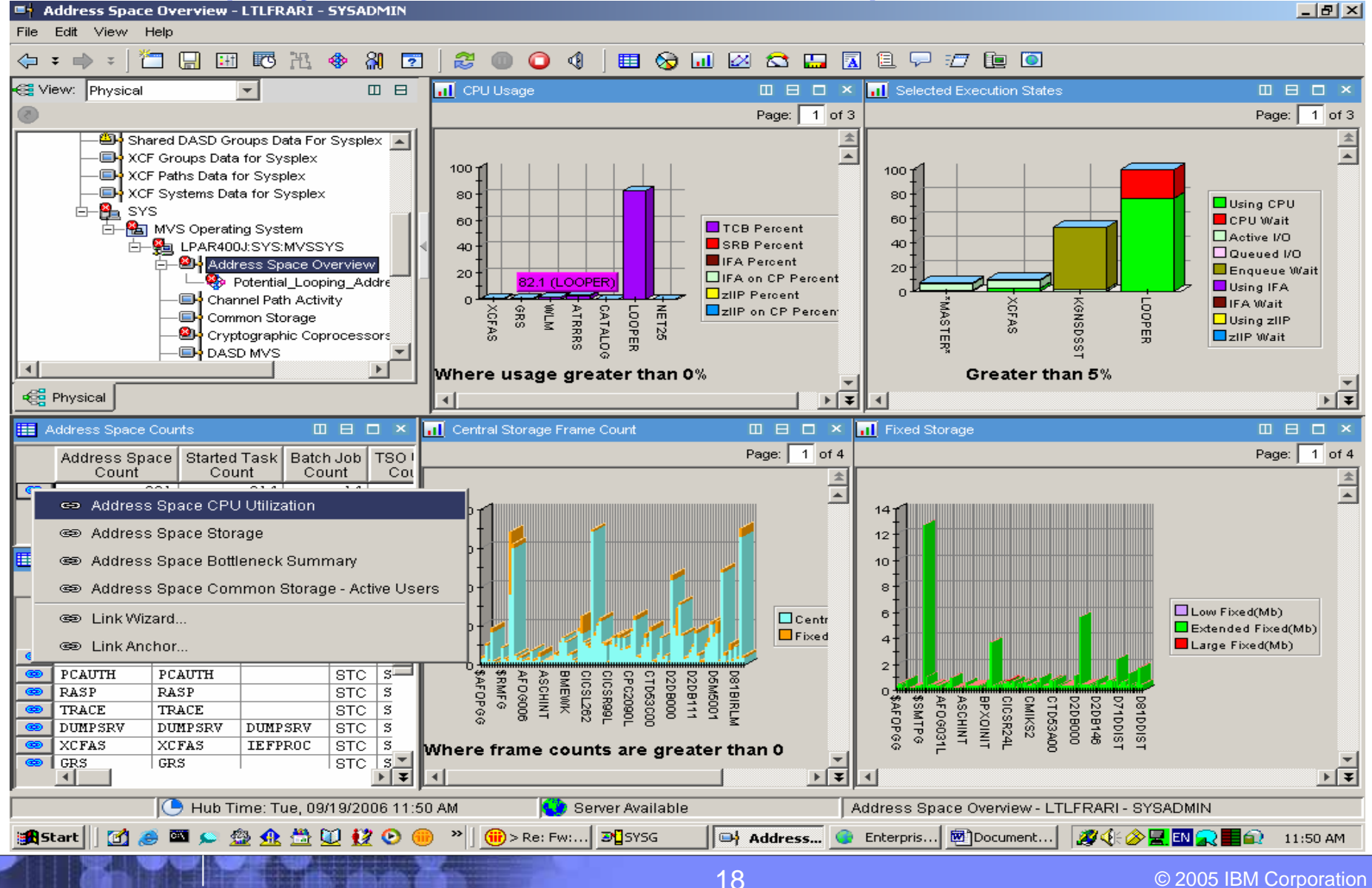

### Address Space CPU Utilization Shows LOOPER

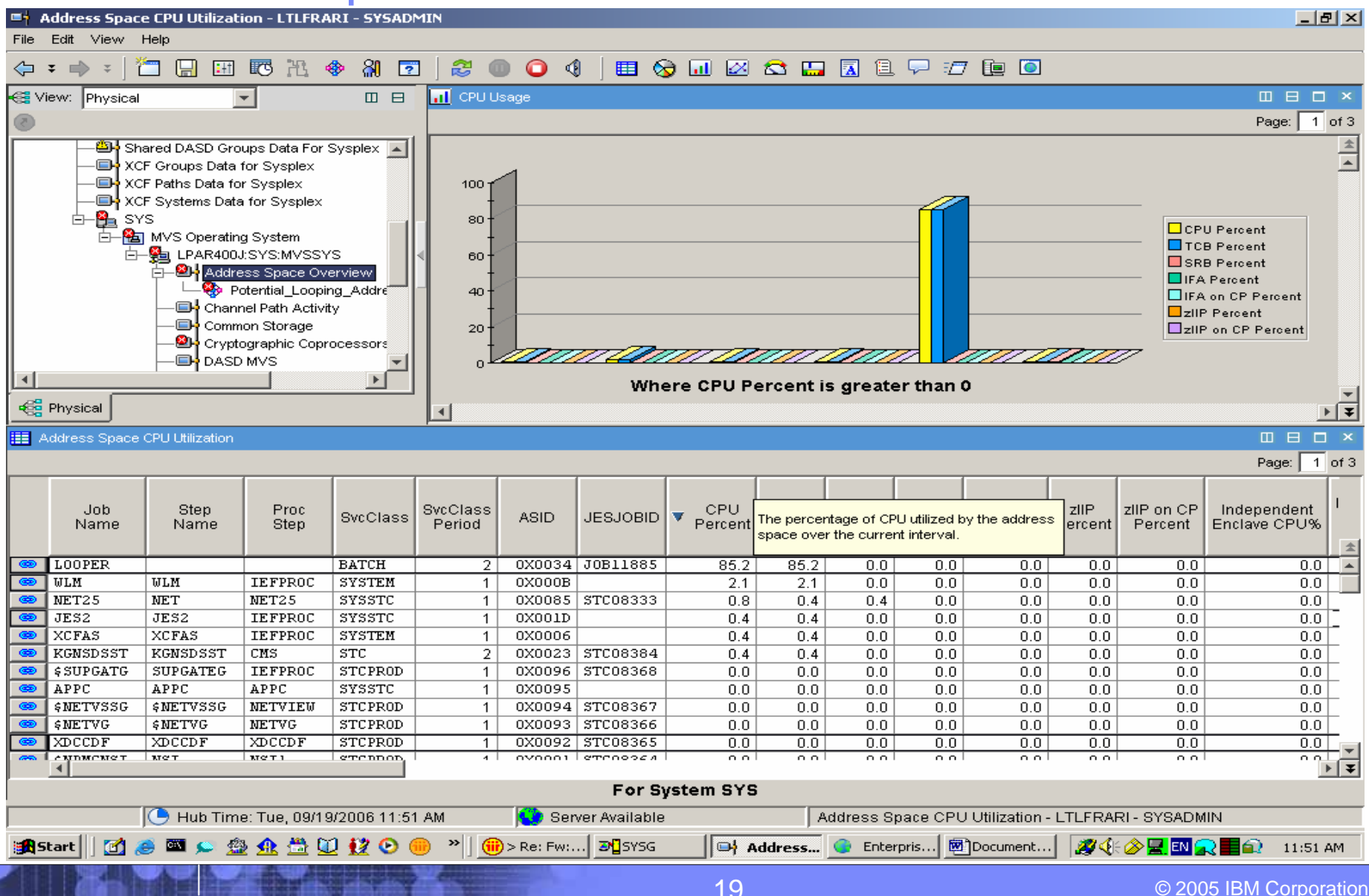

### Display Links from Address Space CPU Utilization

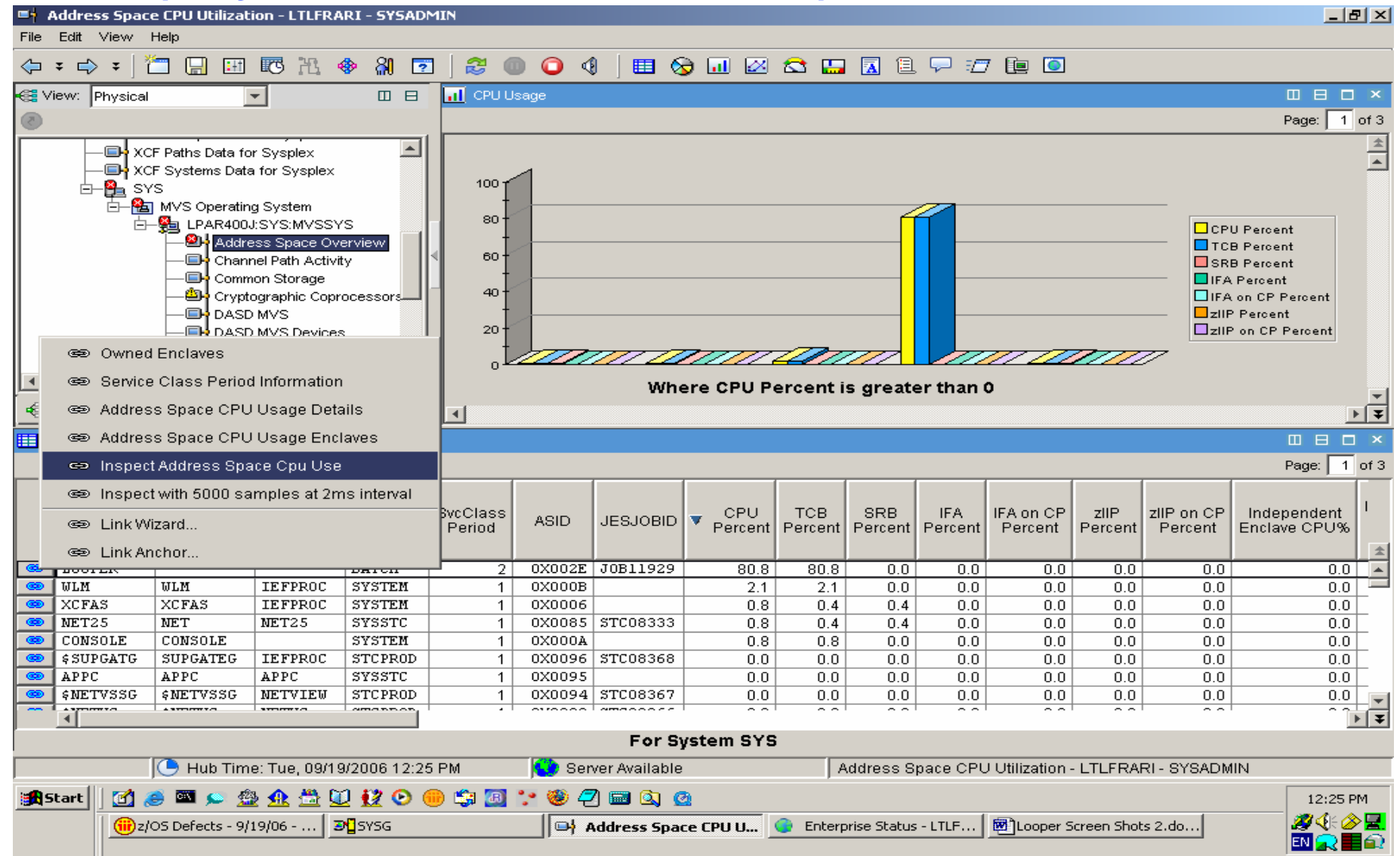

20

### Link to Inspect Data Shows Hot Spot Offsets

#### The Inspect Address Space CPU Use - LTLFRARI - SYSADMIN

#### $-|E| \times$

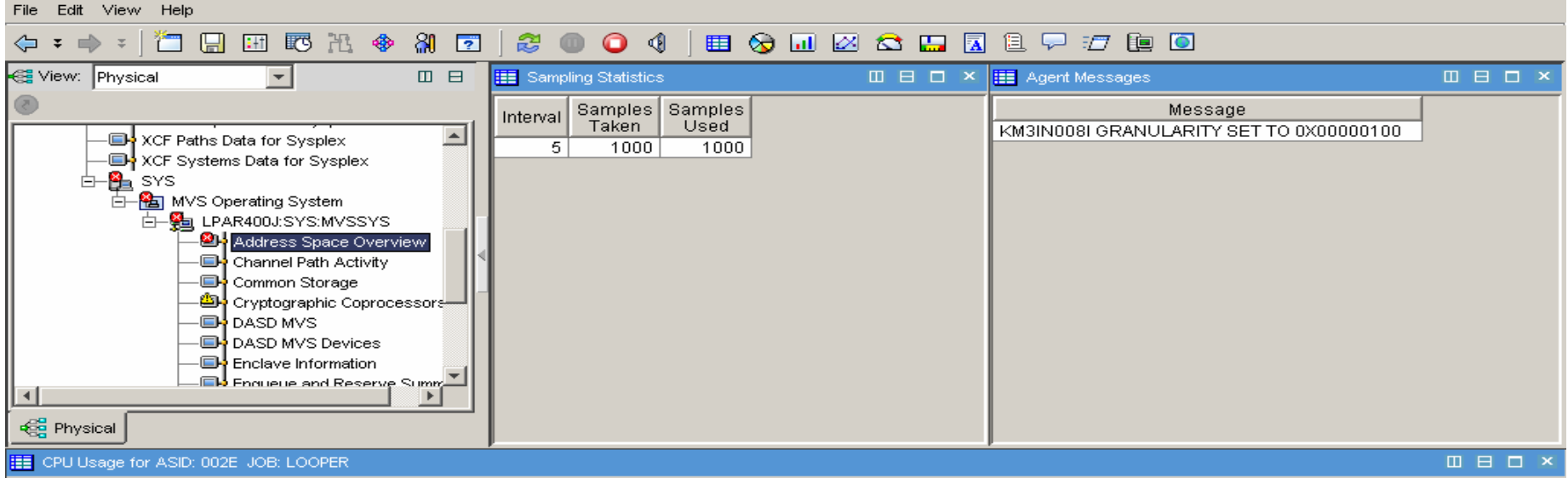

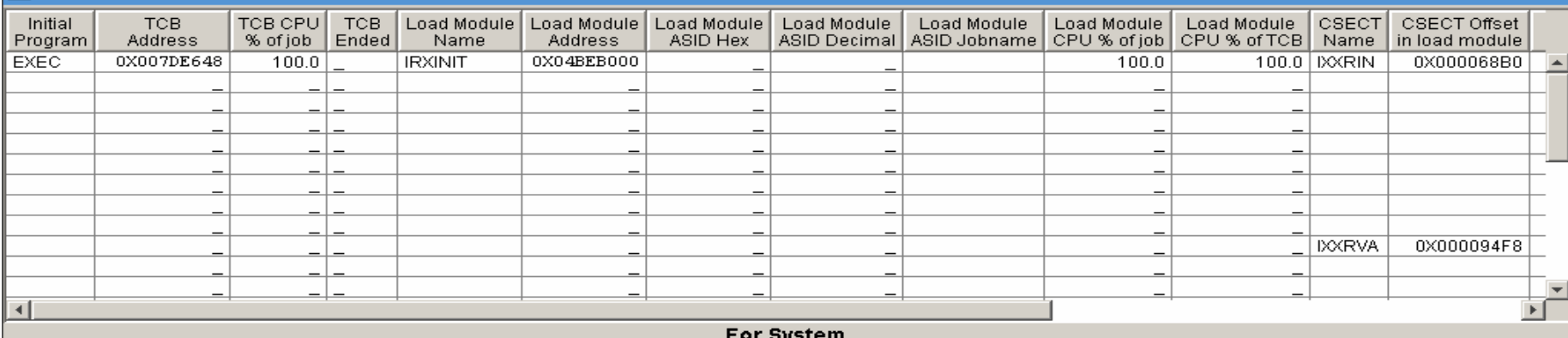

For System

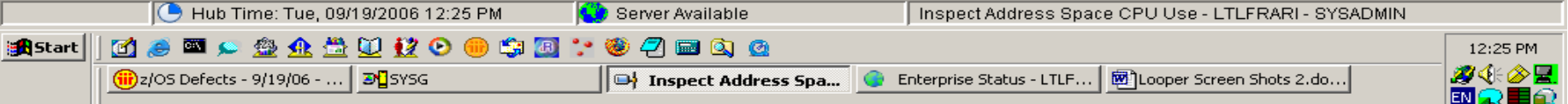

### Additional Inspect Data Shows CSECT Hot Spots

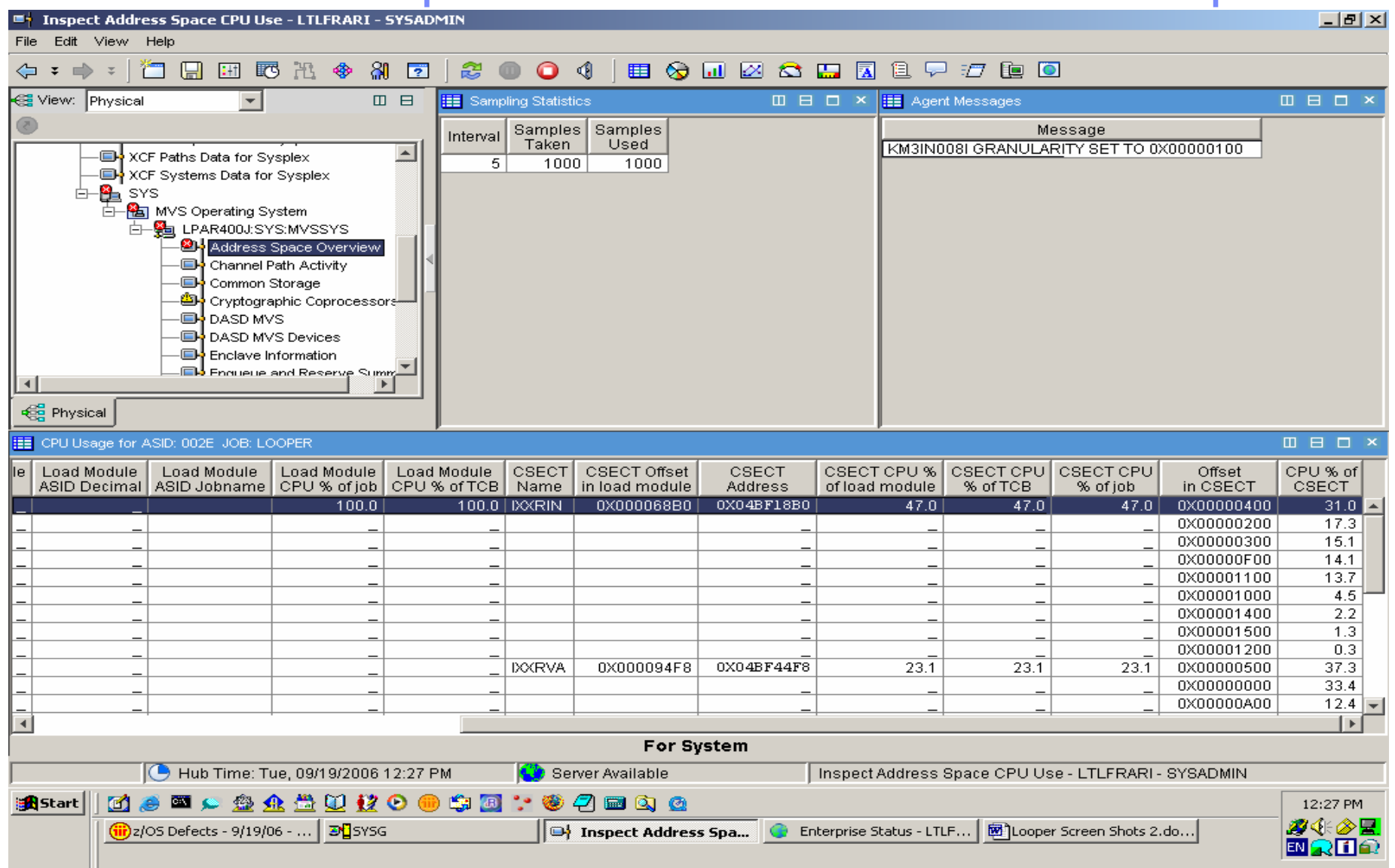

### You take action to cancel LOOPER

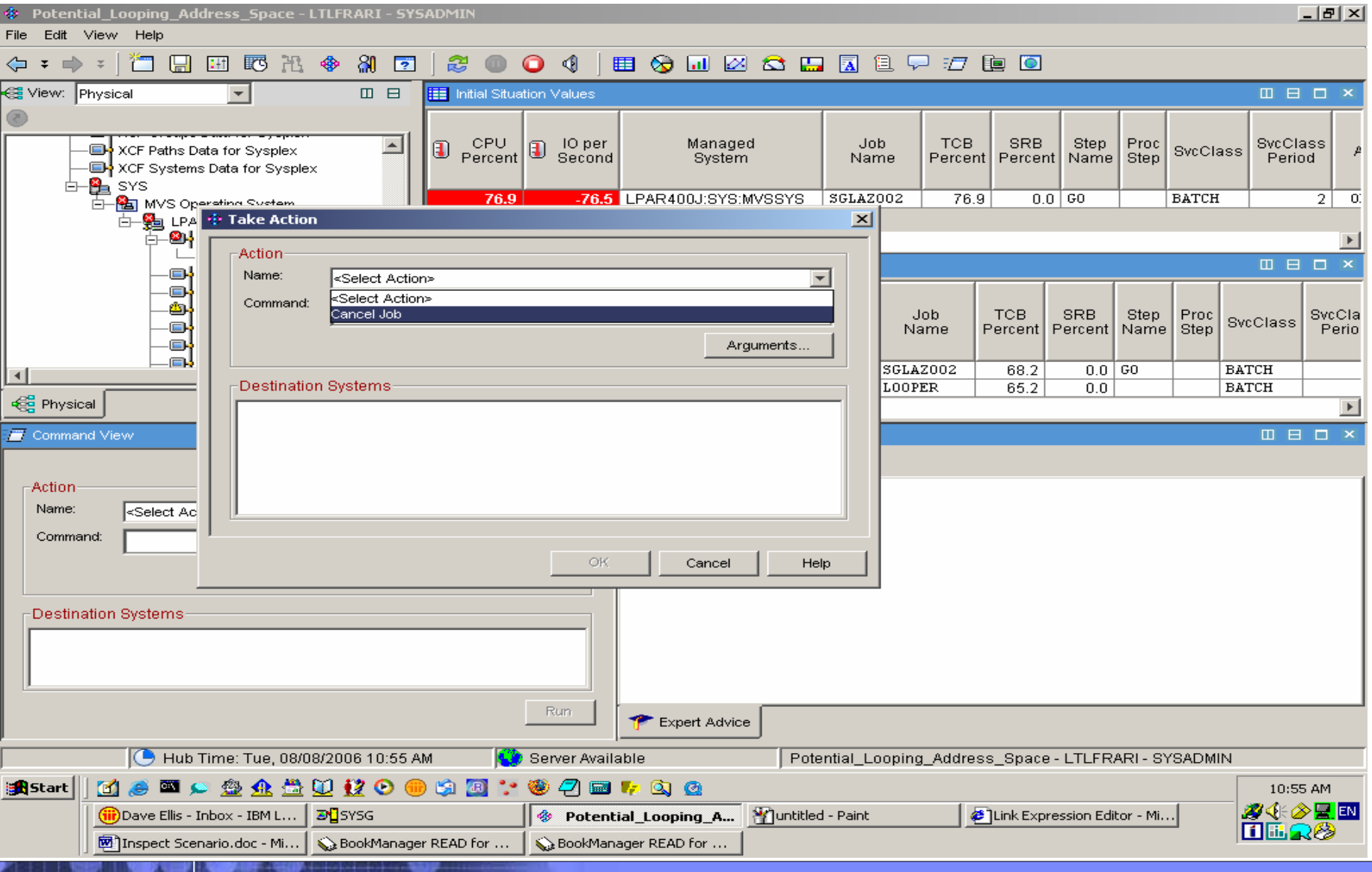

23

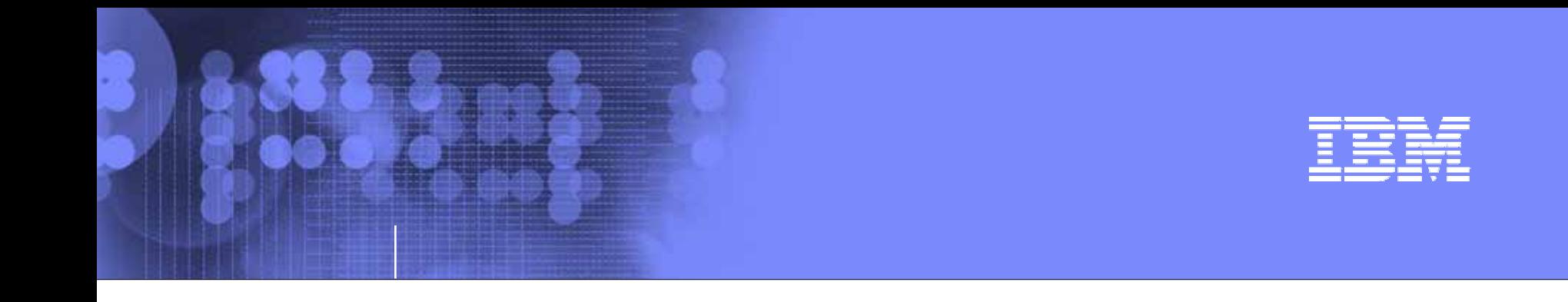

### IBM OMEGAMON z/OS Management Console (zMC) Version 4.1.0

What is zMC?

24

© 2005 IBM Corporation

## IBM OMEGAMON® z/OS Management Console

- **Available at no charge for z/OS 1.4** and above
- **Status of z/OS sysplexes and** systems displayed using Tivoli® Enterprise Portal
- Integrated Health Checker reports
- **Powerful features:** 
	- ▶ Event notification
	- ▶ Drill-down to problem details and expert advice
- **Easy upgrade to comprehensive** Tivoli Monitoring Services products
- **Foundation for the future**

**Learn more at: <http://www.ibm.com/servers/eserver/zseries/zos/zmc/>**

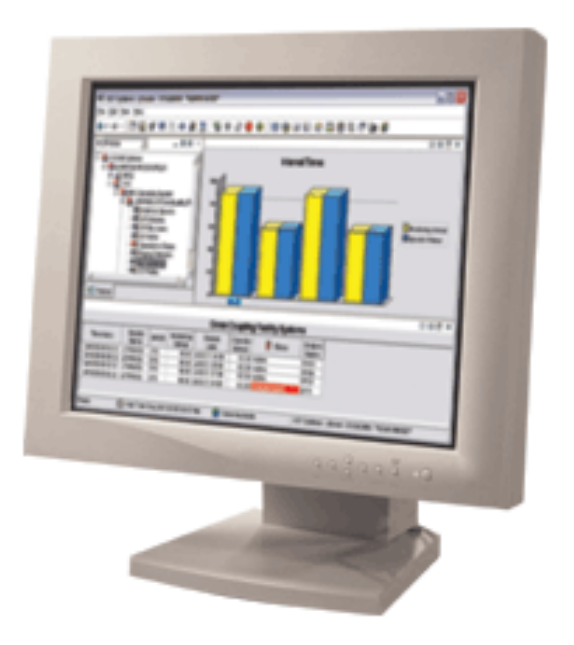

## Managing Situations Using the zMC

### Sequence of events:

### **z/OS agents monitor for situations**

- **14 pre-defined situations shipped**
- **Customers can create more**

# **If situation triggers, alert is raised**

Alert indicators:

S Critical, A Warning, or O Informational,

### **User opens Event Workspace Gets more details about situationReads expert advice (if provided) Takes action (optionally)**

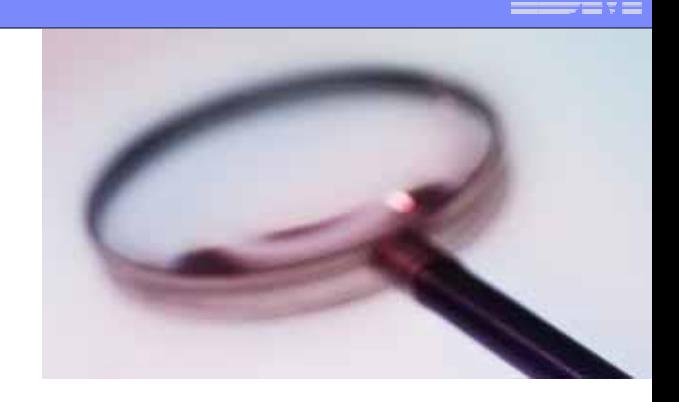

### Alerts appear in TEP Navigator:

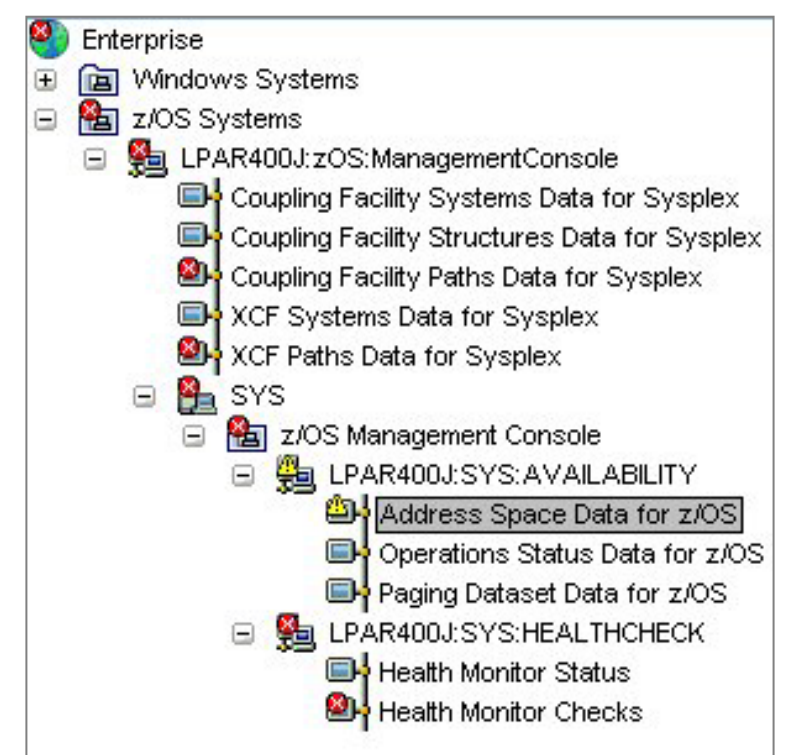

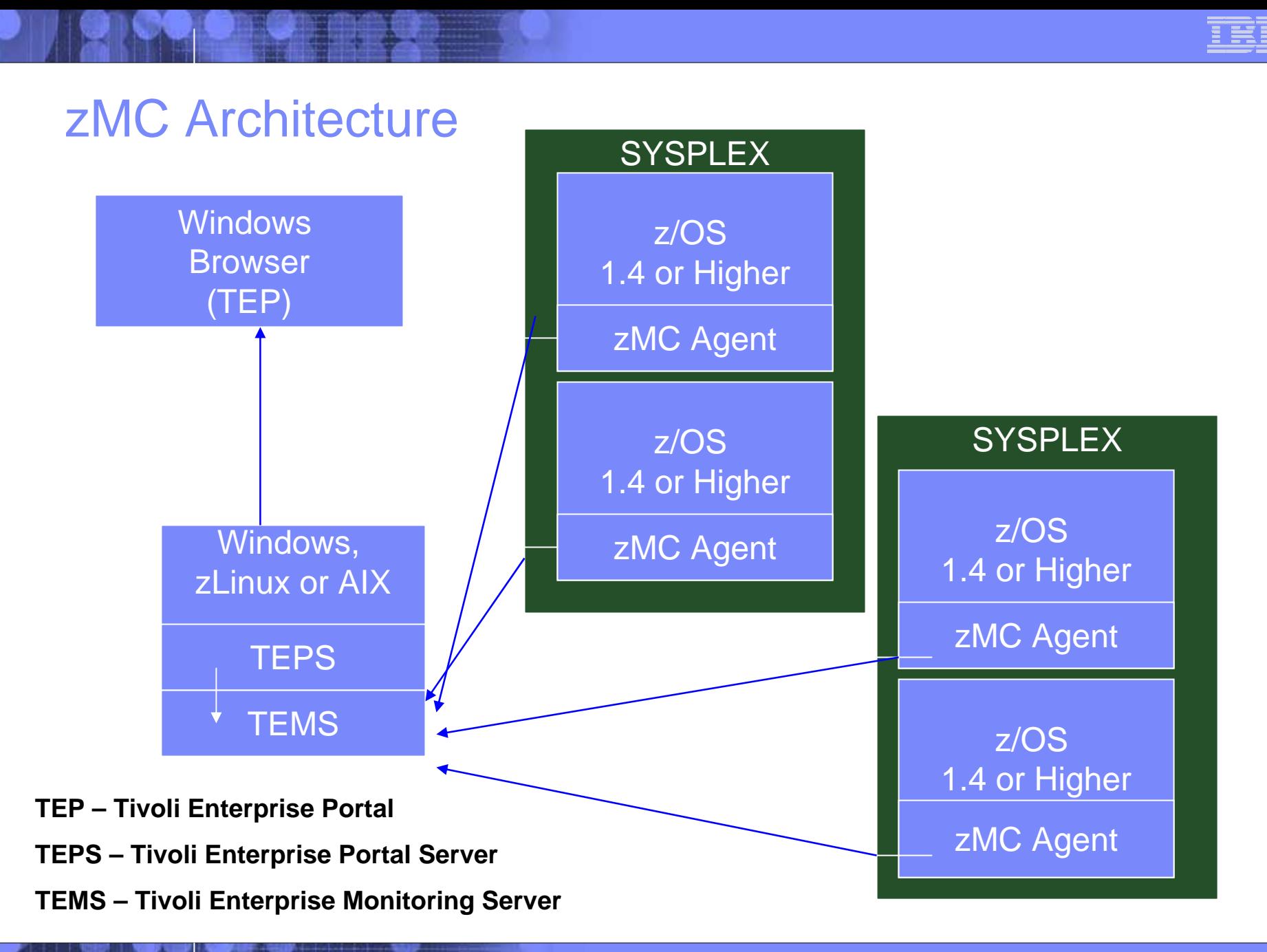

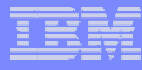

### zMC 4.1.0 – new release

## **GA complete in January 2007:**

- More Sysplex Level CF details, duplex, policy
- More Availability Information USS Processes/Users
- Lpar Cluster information
- Dynamic Workspace Linking OMEGAMON XE for z/OS
- Translation: Chinese Simplified, Chinese Traditional, French, German, Italian, Japanese, Korean, Brazilian Portuguese, and Spanish

ISA Plug-In for product support

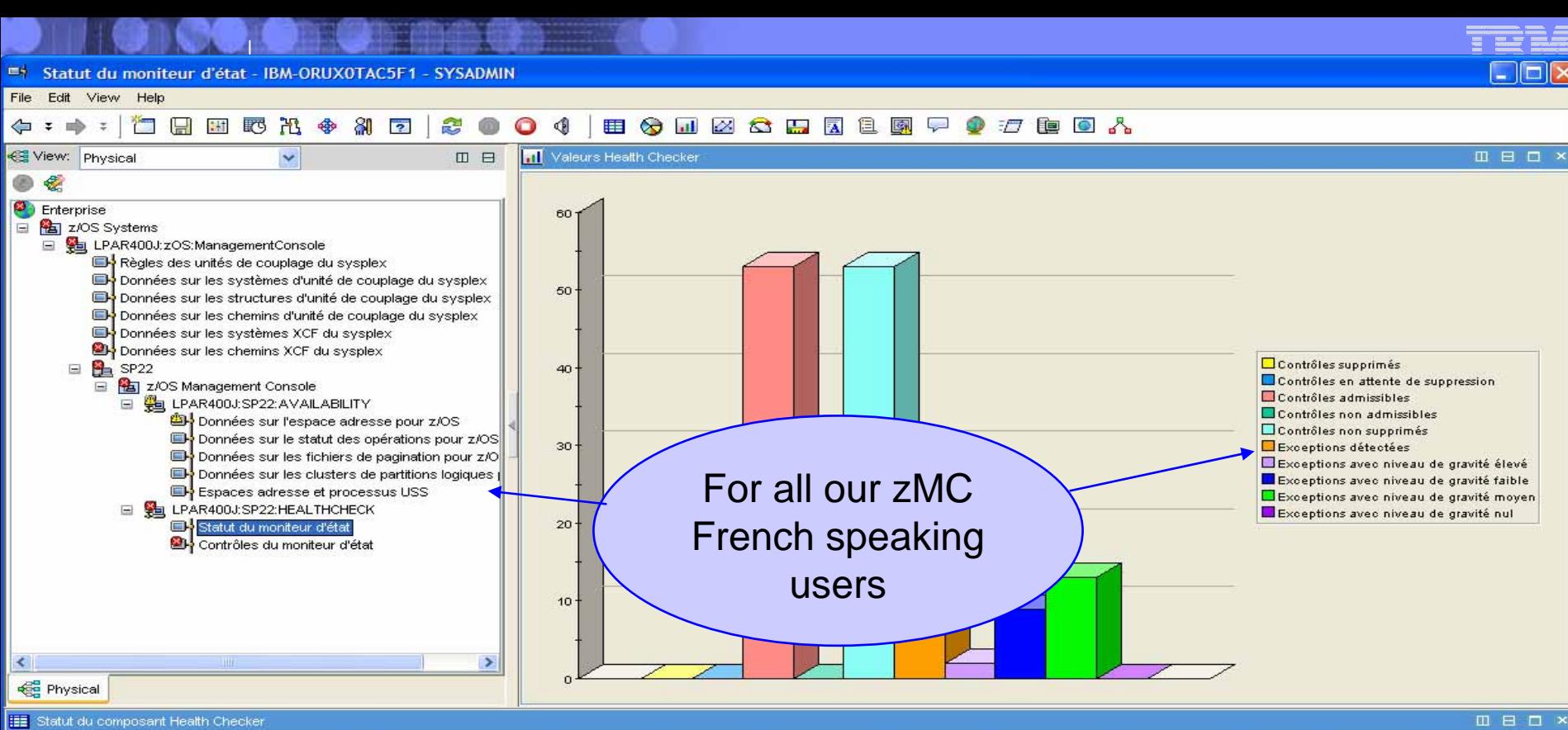

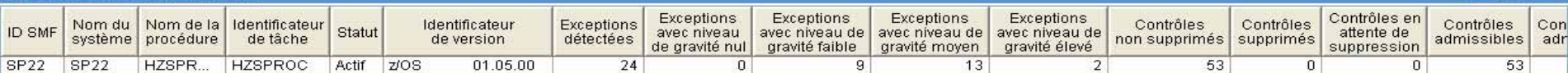

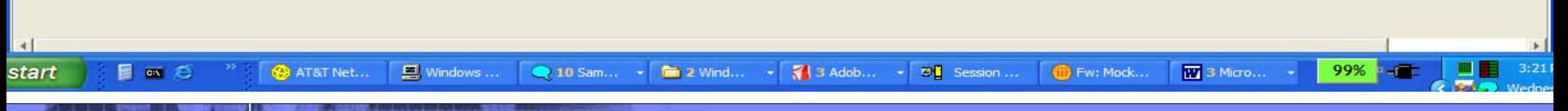

29

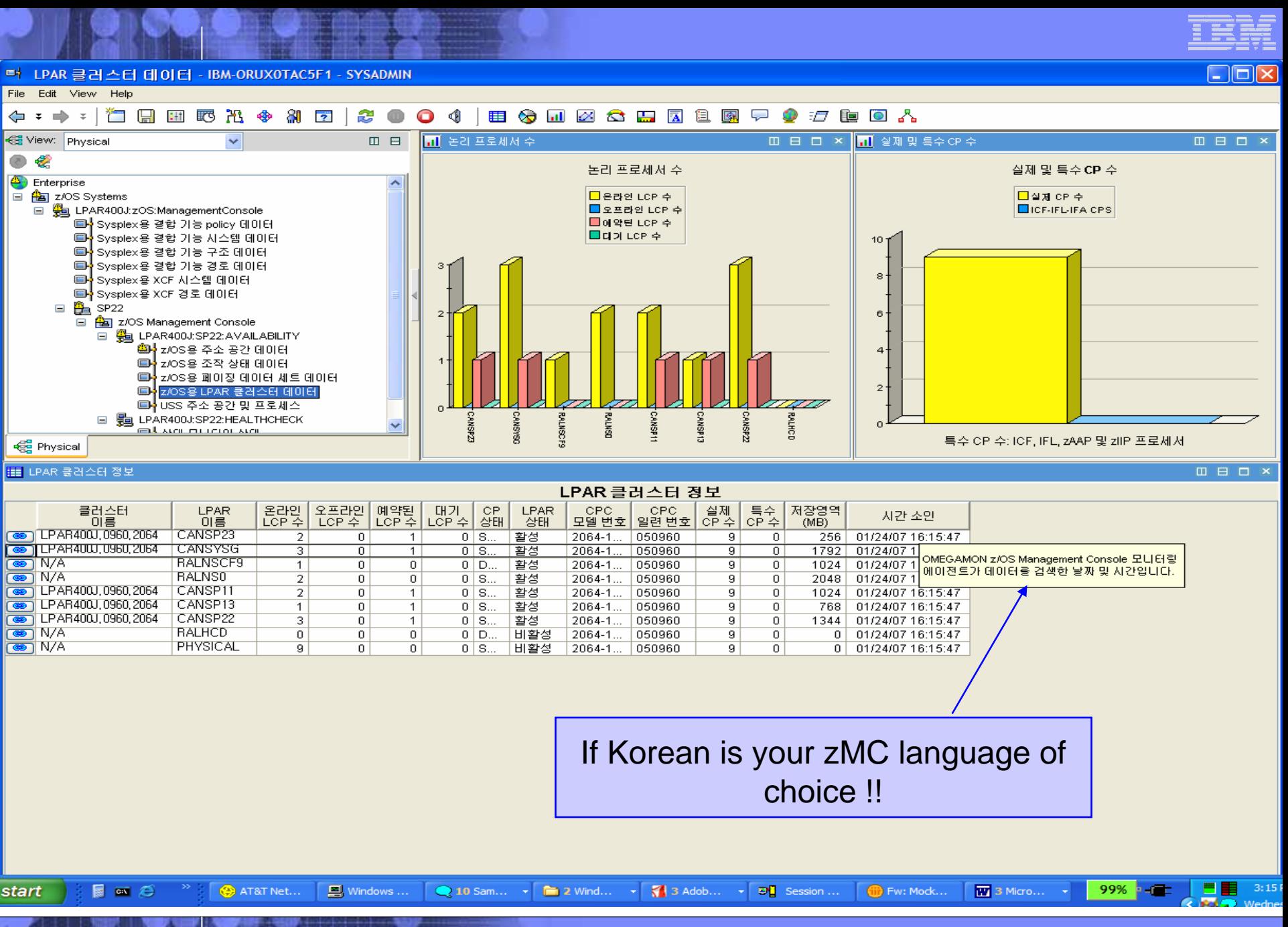

© 2005 IBM Corporation

## z/OS Health Checks in TEP with zMC 4.1.0

### **zMC provides TEP based Health Checker**

- Health Checker provides z/OS elements and products to check on configuration values and report what may be a deviation from best practices
- Displays health check statistics on the TEP
- Highlights check status
- Health Checker in SDSF is more text based (web

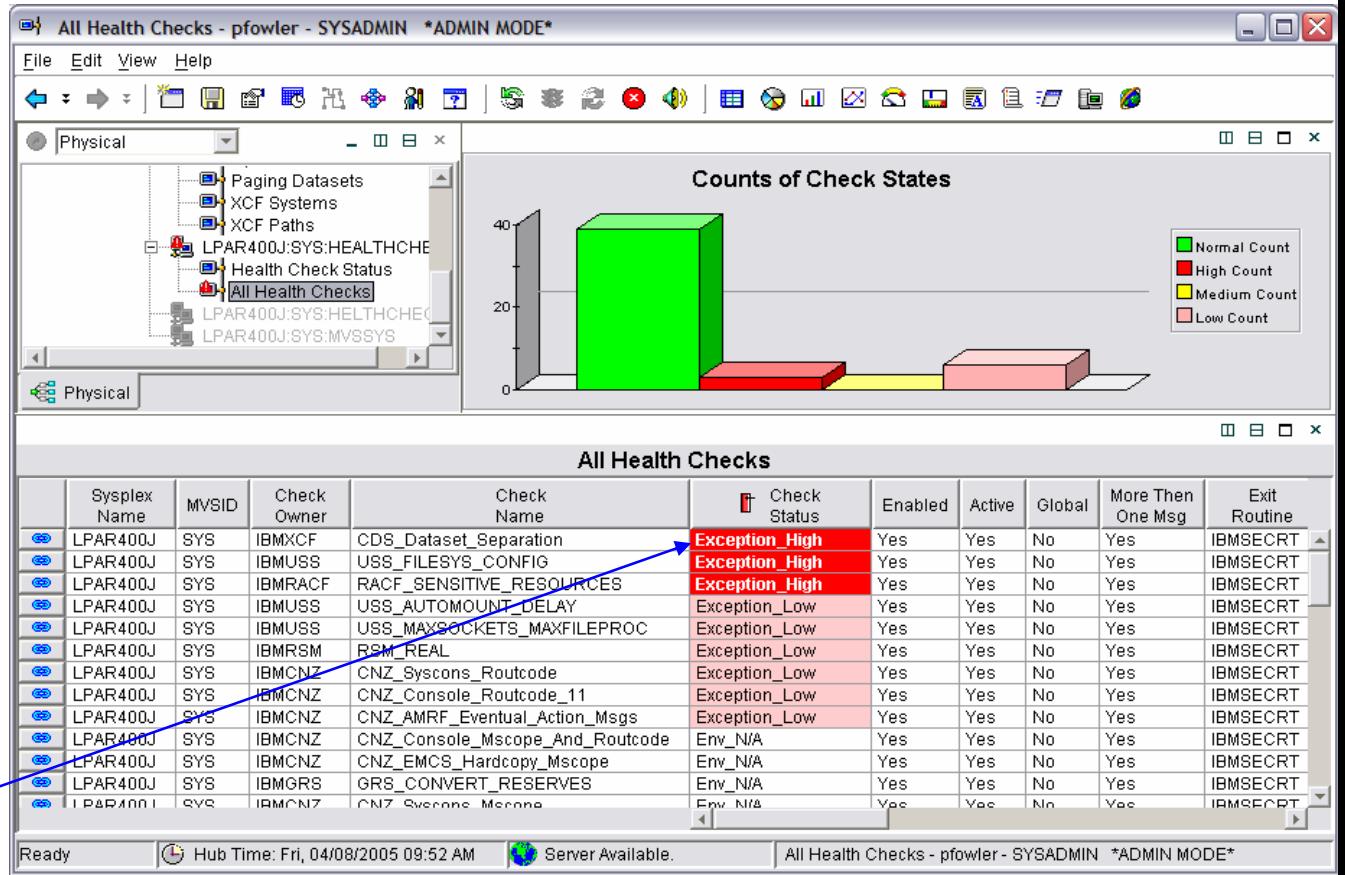

download before z/OS 1.7) **This feature is unique to the IBM OMEGAMON z/OS Management Console (zMC)**

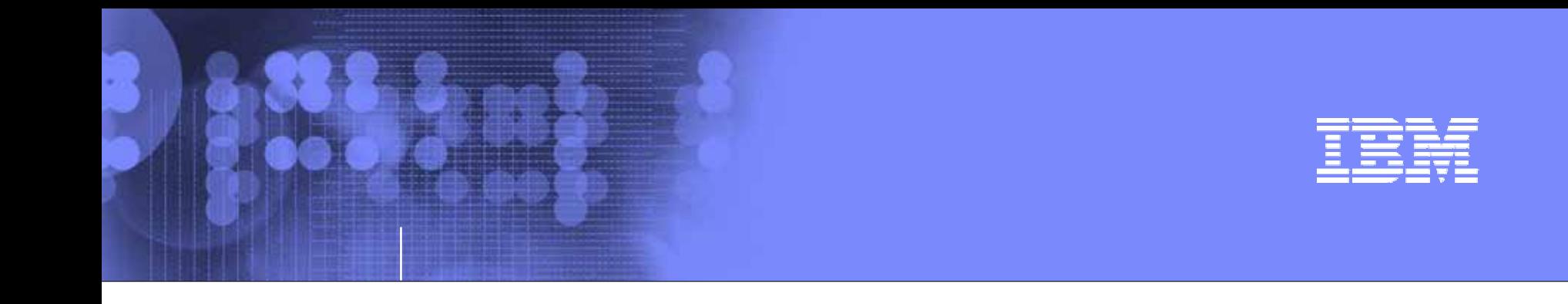

## IBM OMEGAMON z/OS Management Console Version 4.1.0

### New LPAR Availability Information

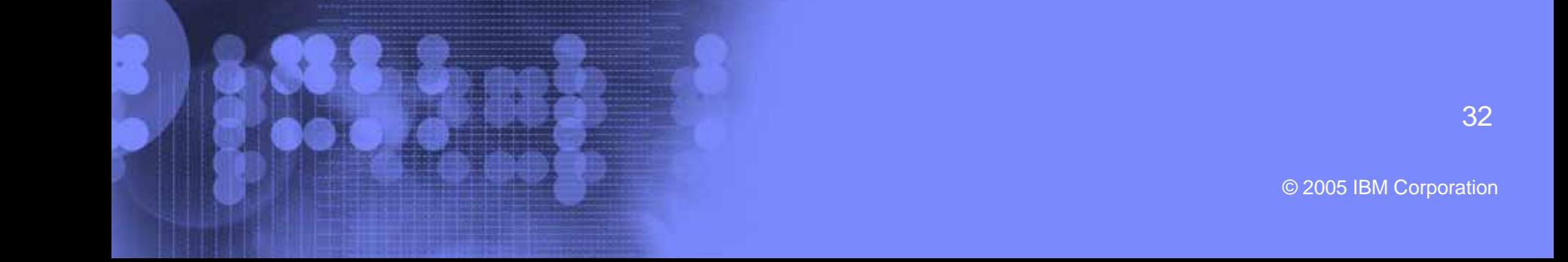

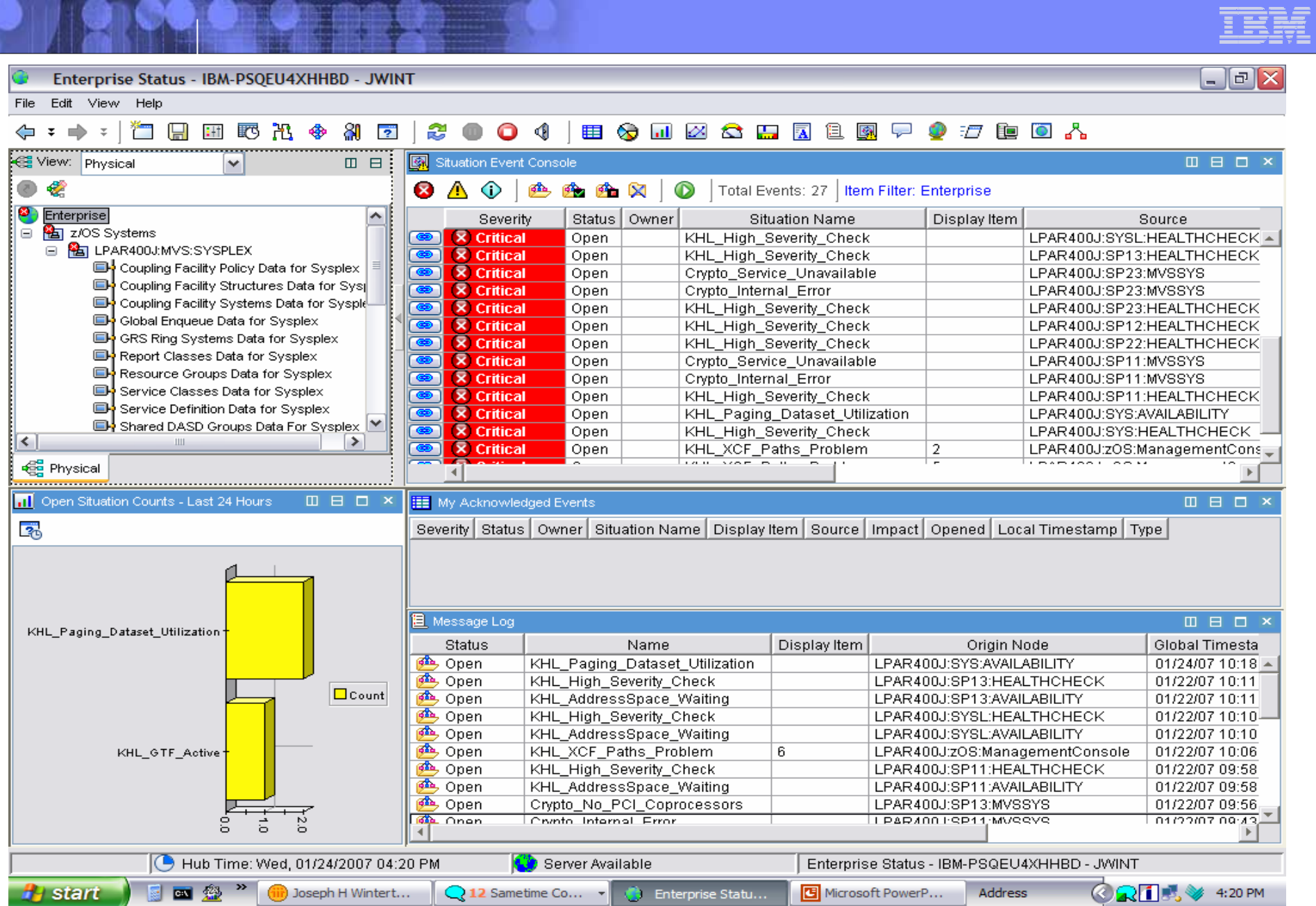

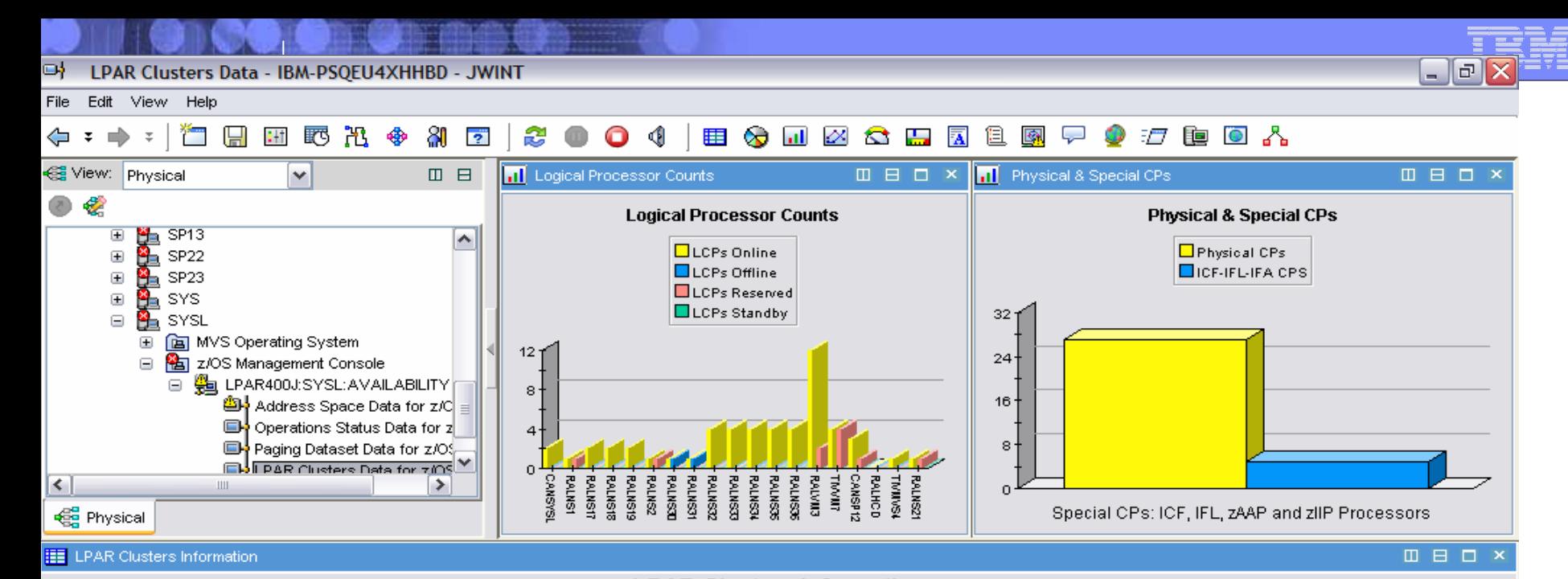

**LPAR Clusters Information** Cluster LPAR LCPs LCPs LCPs LCPs CP LPAR CPC CPC Physical Special Storage Timestamp Offline ĆPs. Name Name Online Reserved Standby Status Status Model# Serial# CPs  $(Meq)$  $\circ$  LPAR400J.B36A.2084 CANSYSL  $\overline{2}$ ō  $0$  SHR Active 2084-D32 01B36A  $\overline{27}$ 5  $1024$ 01/24/07 15:33:49  $\overline{0}$ CMOBT1.B36A.2084 **RALNS1**  $\overline{1}$  $\overline{0}$  $0 |$  DED Active 2084-D32 01B36A 27 5  $\times$ 6144 01/24/07 15:33:49  $\mathbf{1}$  $\overline{2}$  $\overline{0}$ SHR 27 4096 01/24/07 15:33:49 e e NIVTPLEX.B36A.2084 RALNS17  $\theta$  $\mathbf{0}$ Active 2084-D32 01B36A 5  $\circ$  NIVTPLEX. B36A. 2084 RALNS18  $\overline{2}$  $\overline{0}$  $\overline{0}$  $0$  SHR 2084-D32 01B36A  $\overline{27}$ 45 4096 01/24/07 15:33:49 Active NIVTPLEX.B36A.2084 RALNS19  $\overline{2}$  $\overline{0}$  $\overline{0}$  $0$  SHR 27 5 01/24/07 15:33:49  $\bullet$ Active 2084-D32 01B36A 4096 XESDEV.B36A.2084 RALNS<sub>2</sub>  $\overline{1}$  $\overline{0}$  $\overline{1}$  $0$  DED  $44836A$ 27 ை 5 6144 01/24/07 15:33:49  $\circledast$ RALNS30.B36A.2084 RALNS30  $\mathbf{1}$  $\mathbf{1}$ 0 Zł 5 4096 01/24/07 15:33:49 N/A RALNS31  $\overline{0}$ 27 5 (ဓာ)  $\mathbf{1}$  $\overline{1}$ Note the Storage on 4096 01/24/07 15:33:49  $\circ$ PLEX1.B36A.2084 RALNS32  $\overline{4}$  $\theta$ 0. 5 8192 01/24/07 15:33:49 PORPLX.B36A.2084 RALNS33  $\overline{4}$  $\overline{0}$  $\overline{0}$ 5 01/24/07 15:33:49 ®. 6144 each LPARPORPLX.B36A.2084 RALNS34  $\overline{4}$  $\overline{0}$  $\overline{0}$ 27  $\circ$ 5 6144 01/24/07 15:33:49  $\overline{0}$ 27 Ø PORPLX.B36A.2084 RALNS35 4 0 5 6144 01/24/07 15:33:49 PORPLX.B36A.2084 RALNS36  $\overline{4}$  $\overline{0}$  $\overline{0}$  $0$  SHR 01B36A 27 5 01/24/07 15:33:49 e e Active  $2004 - 132$ 6144  $\circ$   $N/A$ RALVM3 12  $\overline{0}$  $\overline{2}$  $0 |$  SHR Active 2084-D32 01B36A 27 5 | 131072 01/24/07 15:33:49  $\circ$  M/A TIVVM7 4  $\mathbf 0$ 4 | SHR Active 2084-D32 01B36A 27 5 12288 01/24/07 15:33:49  $\overline{0}$ LPAR400J.B36A.2084 CANSP12 3  $\overline{0}$  $\overline{1}$ **SHR** 27 01/24/07 15:33:49 ை 0 Active 2084-D32 01B36A 5 1408  $\overline{0}$  $\overline{0}$  $\overline{0}$ 27  $\circ$   $N/A$ RALHCD  $0$  DED Deactivated 2084-D32 01B36A 5  $0$  | 01/24/07 15:33:49  $\bigcirc$  Hub Time: Wed, 01/24/2007 03:33 PM Server Available LPAR Clusters Data - IBM-PSQEU4XHHBD - JWINT 国籍 You and IB... 20 R **H** start Joseph H W...  $\mathbb{Q}$ 8 Sametim... LPAR Clust... Microsoft P... **Address** Q. 3:33 PM

© 2005 IBM Corporation

١Ŧ

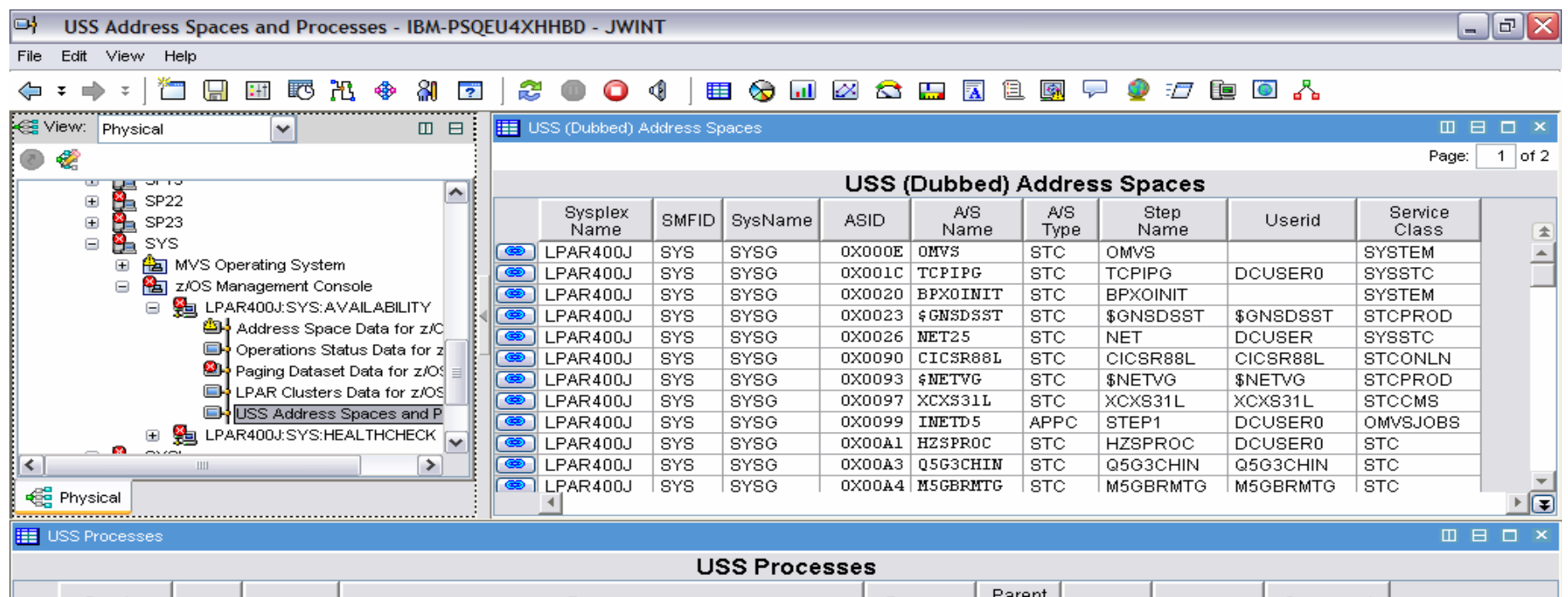

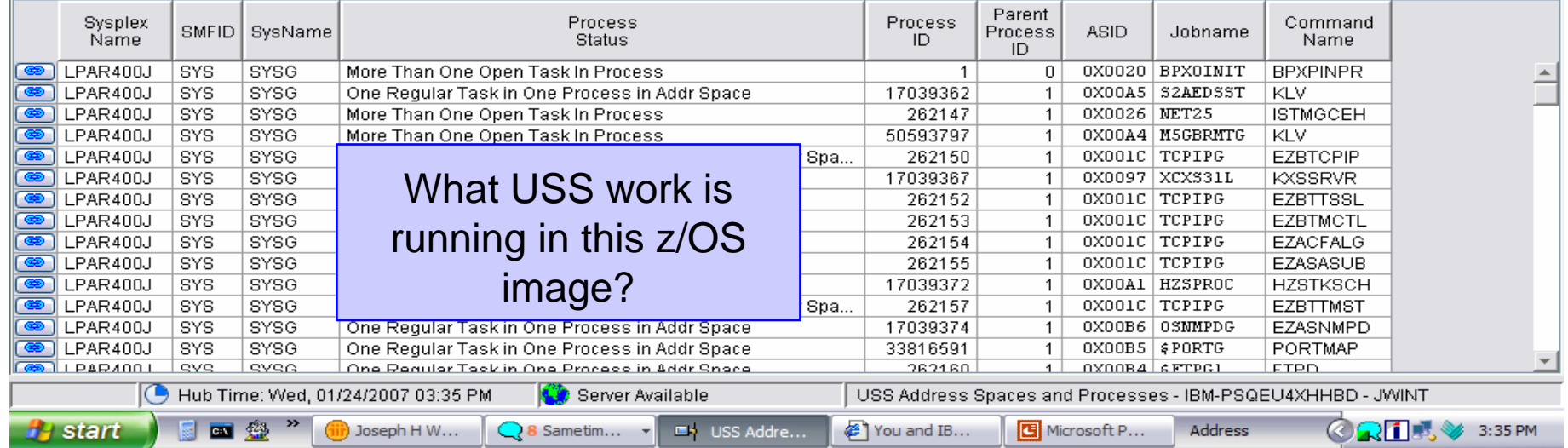

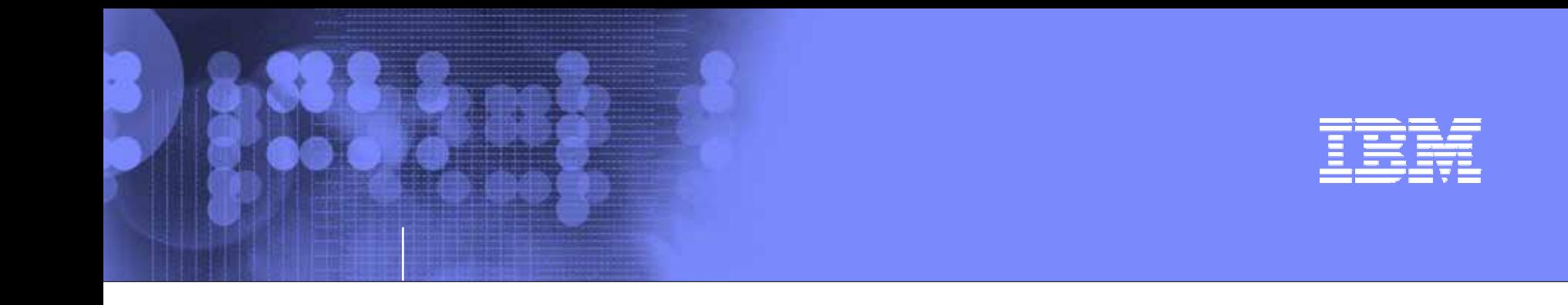

## IBM OMEGAMON z/OS Management Console Version 4.1.0

### New Sysplex Availability Information

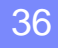

© 2005 IBM Corporation

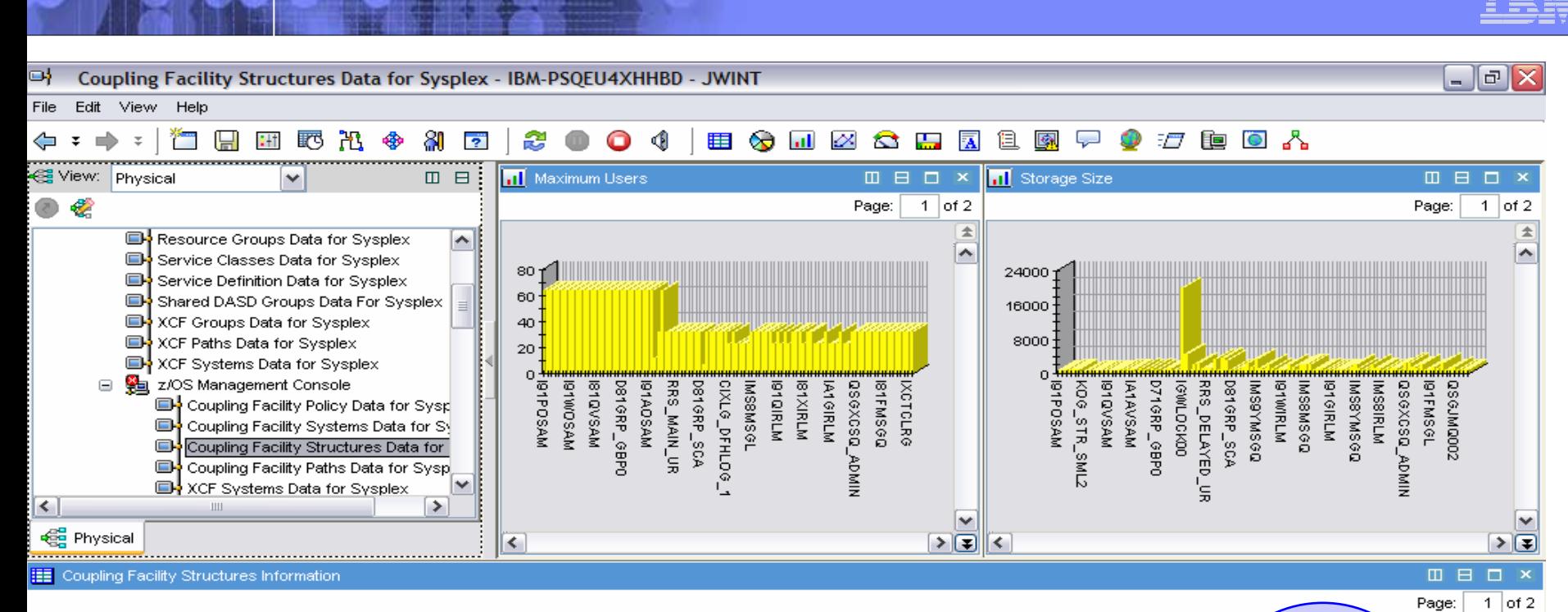

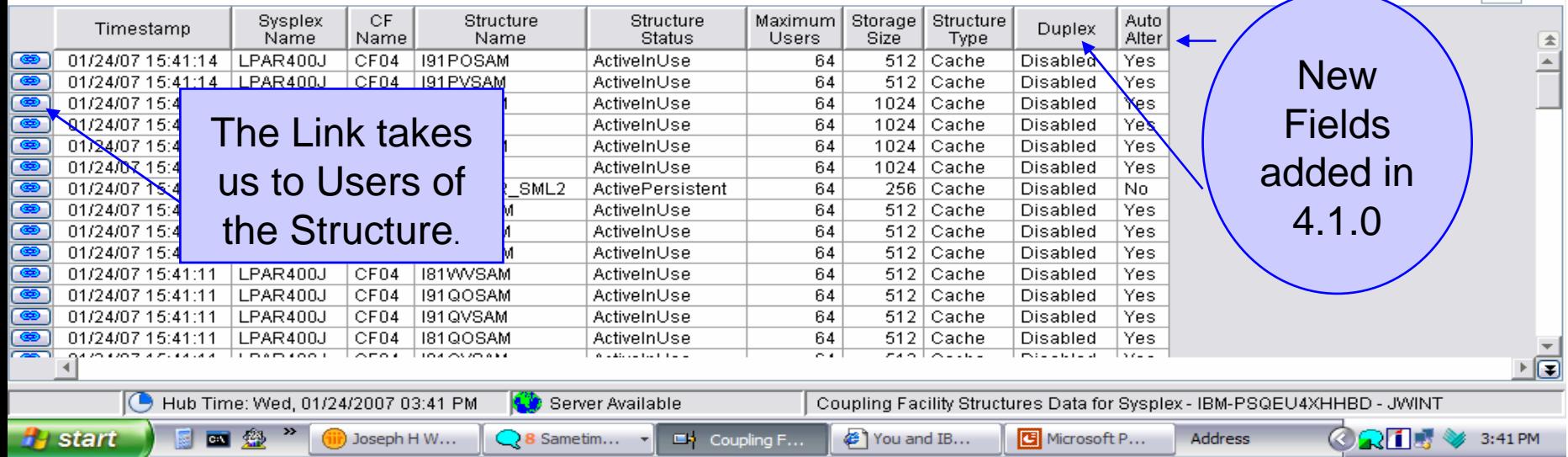

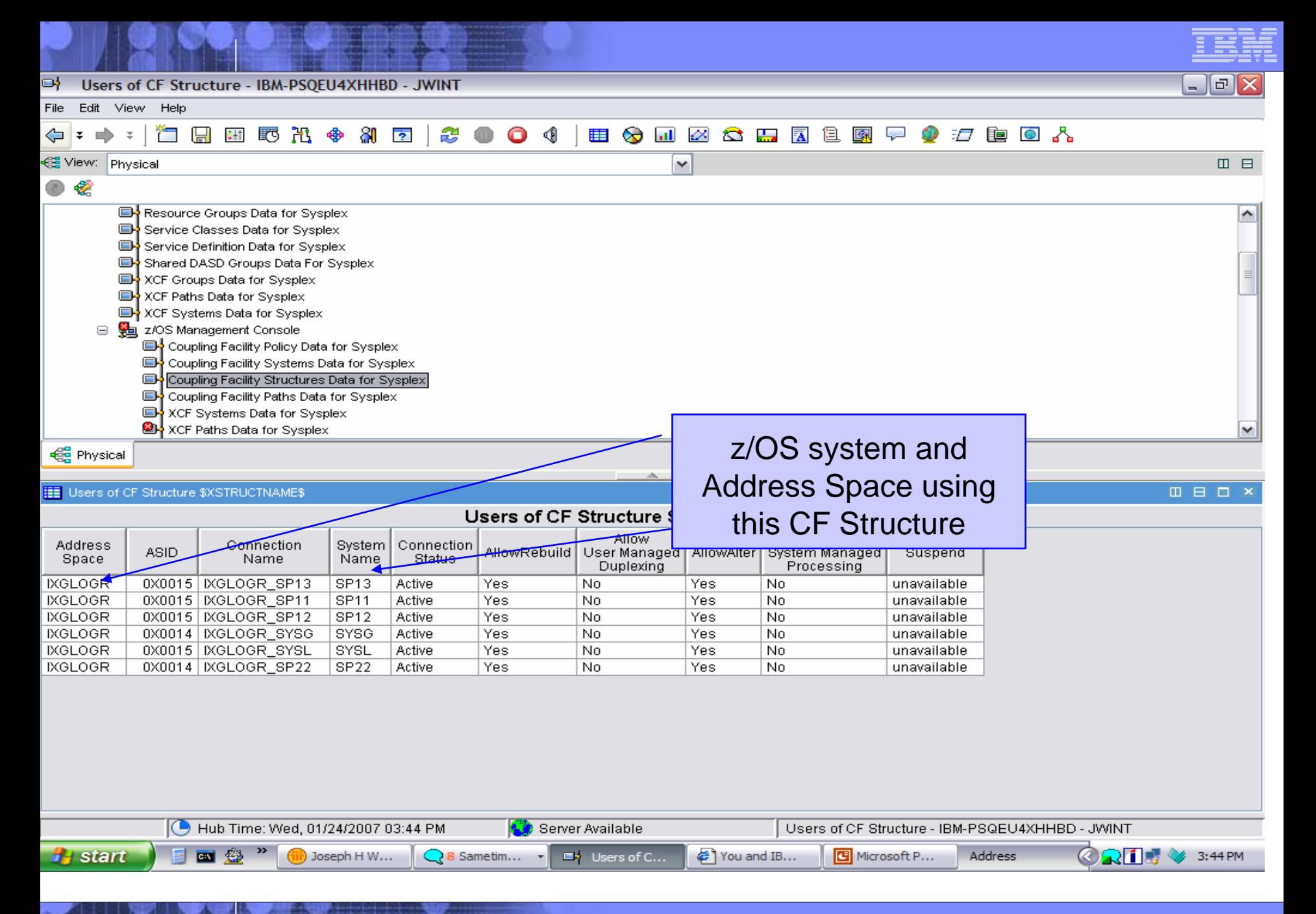

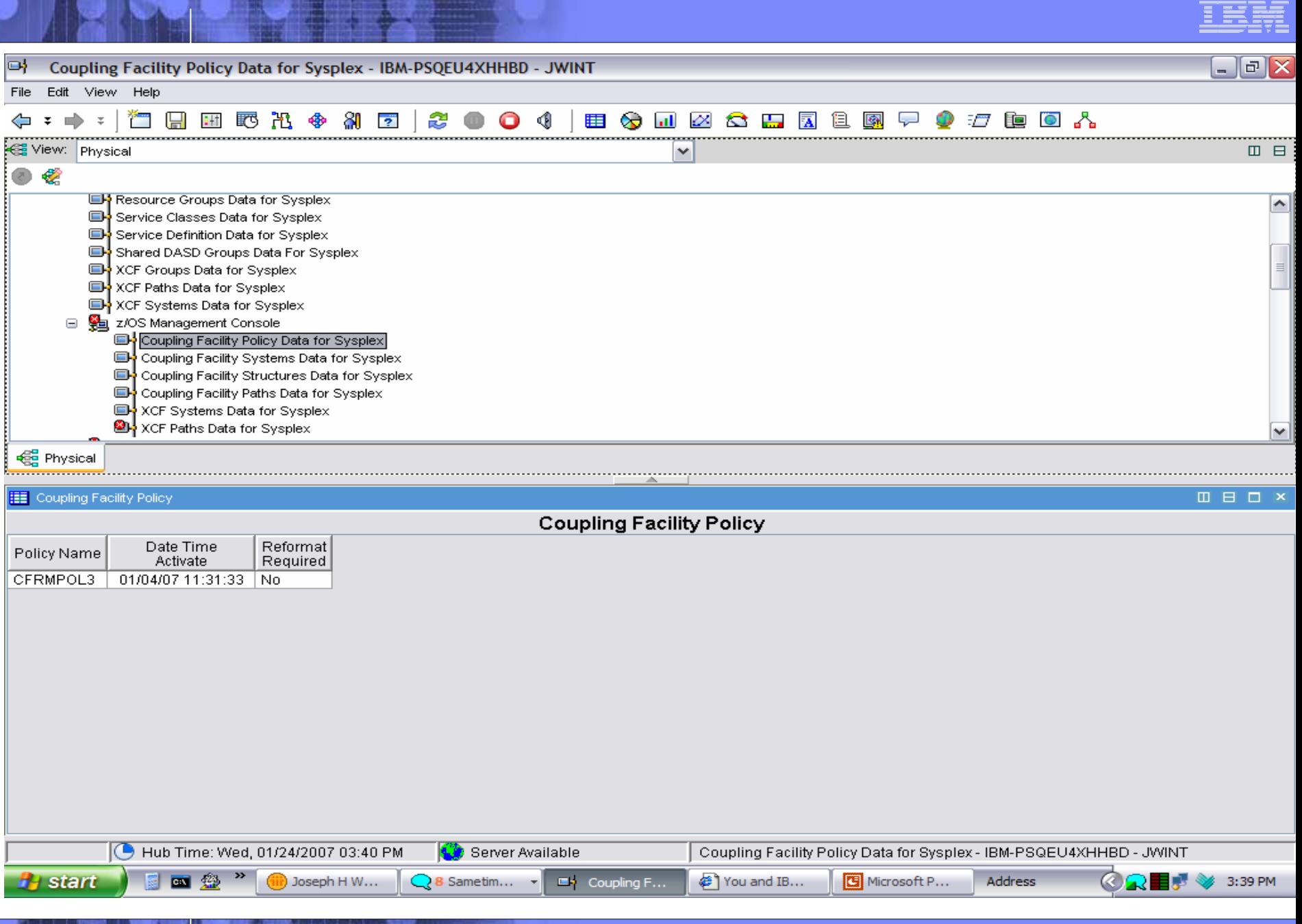

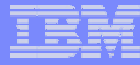

### Who may be a good candidate for zMC?

**1)Small z Shop with need of some availability monitoring – use to get them use to new interface**

**2)Current OMEGAMON XE for z/OS site that wants to add in z/OS Health Checker information and use z/MC for some availability alerting**

**3) Large z Shop training Distributed skilled people on z/OS**

**4) Any z Shop looking to run an application on System z9 on Linux on z. Put your TEMS, TEPS over on Linux on z.**

**5) New interface for Health Checker information for any shop.**

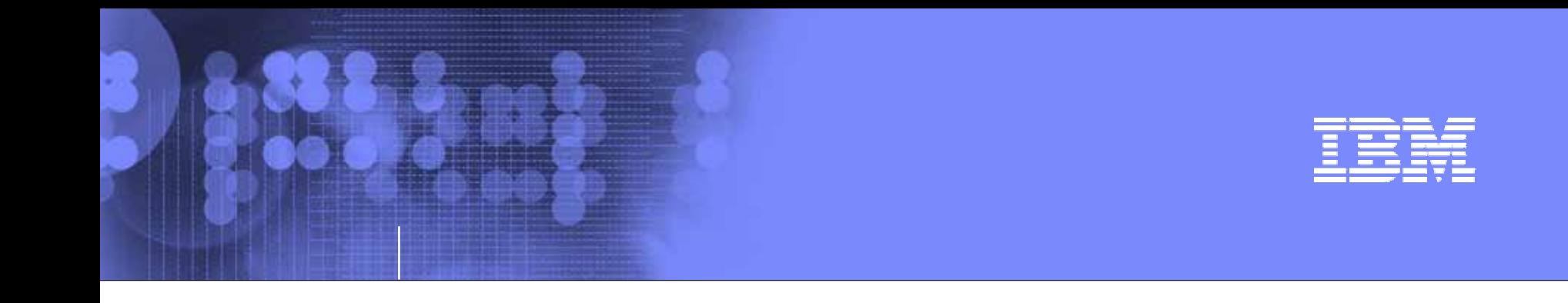

## IBM OMEGAMON z/OS Management Console Version 4.1.0

Installation and Publications

41

© 2005 IBM Corporation

## Platform Support and Pre-Reqs

<http://www-03.ibm.com/servers/eserver/zseries/zos/downloads/>

- п z/OS 1.4 and Higher z/OS systems
- ٠ Supporting components required by and supplied with the Management Console package:
	- ь Installation/Configuration Assistance Tool (ICAT) Version 310
	- ь Tivoli Enterprise Monitoring Server (TEMS) Version 610 with FP4 or higher
	- ь Tivoli Enterprise Portal (TEP) Version 610 with FP4 or higher
	- ▶ Tivoli Enterprise Portal Server (TEPS) Version 610 FP4 or higher
- ٠ Other required components:
	- ь DB2/UDB 8.2
	- ь At least one PC or server running Windows XP Pro w/SP1 or higher or Windows 2000 w/SP3

![](_page_42_Picture_0.jpeg)

### Publications- "Please use the Planning, Installation and Configuration Guide"

V4.1.0 z/MC Pubs available at :

### http://publib.boulder.ibm.com/infocenter/tivihelp/v15r1

#### **Planning, Installation, and Configuration Guide (GC32-1954-00)**

Provides instructions for Planning, Installation and configuring the product on all supported platforms. It includes:

- •a list of prerequisite steps to complete before configuring the product.
- •an overview of the process for configuring the product.
- • instructions for configuring the monitoring agent in a new or existing ITM 6.1 environment.

#### **Program Directory V4.1.0: (GI10-3381-00)**

Provides instructions for Installation of the z/OS side.

#### ▶ **OMEGAMON z/OS Management Console User's Guide (GC32-1955-00**)

This book tells how to use the product to monitor z/OS systems. It also presents several product-specific monitoring scenarios and explains product messages.

The online help contains most of the information found in this book.

![](_page_43_Picture_0.jpeg)

### Follow the Program Directory for z/OS zMC

### From the web site:

z/OS Downloads – TEMS and zMC Agent

Read Me – HL410.README.txtOMEGAMON z/OS Mgt Console V4.1.0 in pax format Maintenance – PTF'<sup>s</sup>Program Directory

![](_page_44_Picture_0.jpeg)

### Workstation Downloads

- **IBM OMEGAMON z/OS Management Console Data Files for z/OS CD-ROM electronic image in .zip format** LCD7-6690-00.zip (65.5MB)
- П **IBM OMEGAMON z/OS Management Console Data Files for z/OS CD-ROM electronic image in .tar format** LCD7-6690-00.tar (497.4MB)
- **IBM Tivoli Monitoring CD-ROM Vol 1. w/FP4 (Windows) electronic image** LCD7-0789-06.zip (397.7MB)
- **IBM Tivoli Monitoring CD-ROM Vol 5. w/FP4 (Linux on zSeries - Red Hat and SuSE) electronic image** LCD7-0836-06.tar (564.1MB)

![](_page_45_Picture_0.jpeg)

### DB2/UDB Download

**DB2 UDB Enterprise Server Edition 8.2: Windows CD-ROM electronic image** LCD7-0901-00.zip (424.4MB)

**DB2 UDB Enterprise Server Edition 8.2: Linux for OS/390 (32 bit) CD-ROM electronic image** LCD7-0889-00.tar (360.8MB)

**DB2 UDB Enterprise Server Edition 8.2: Linux for zSeries (64 bit) CD-ROM electronic image** LCD7-0890-00.tar (344.8MB)

DB2/UDB is included as part of the zMC product use for your zMC use.

![](_page_46_Picture_0.jpeg)

### What you need for TEP/TEPS on Windows:

**1)DB2 UDB Enterprise Server Edition 8.2: Windows CD-ROM electronic image** LCD7-0901-00.zip  $(424.4MB)$  unzip then use setup.exe

**2) IBM Tivoli Monitoring CD-ROM Vol 1. w/FP4 (Windows) electronic image** LCD7-0789-06.zip (397.7MB) unzip and use in windows directory – setup.exe

**3) IBM OMEGAMON z/OS Management Console Data Files for z/OS CD-ROM electronic image in .zip format** LCD7-6690-00.zip (65.5MB) unzip and use setupwin32.exe

**Please do the Install/Configure in this order using the manual**

**Remember to Register for Product Support** 

![](_page_47_Picture_0.jpeg)

## Using zMC and OMEGAMON XE together

### Problem solving with zMC and XE

![](_page_47_Picture_3.jpeg)

![](_page_48_Picture_20.jpeg)

![](_page_49_Picture_21.jpeg)

 $=$   $=$ 

![](_page_50_Picture_0.jpeg)

 $\Box$ a $\boxtimes$ 

#### Address Space Data for z/OS - IBM-PSQEU4XHHBD - JWINT

File Edit View Help

#### **◆ : → : | \* | \* 8 B B B & & & B | & ● ● 0 ↓ | B & B & B & B & B & B & P** *● t* **& B & &**

![](_page_50_Picture_36.jpeg)

![](_page_51_Figure_0.jpeg)

52

![](_page_52_Figure_0.jpeg)

© 2005 IBM Corporation

Address Space Common Storage - Orphaned Elements - IBM-PSQEU4XHHBD - JWINT

![](_page_53_Picture_1.jpeg)

#### File Edit View Help

#### □□□■■西出令胡□□○●●●●●●●■ ■◆□Ø△□图□图甲◆□■●△  $\Leftrightarrow$  =  $\Rightarrow$  = |

![](_page_53_Picture_42.jpeg)

![](_page_54_Figure_0.jpeg)

![](_page_55_Figure_0.jpeg)

![](_page_55_Figure_1.jpeg)

© 2005 IBM Corporation

![](_page_56_Figure_0.jpeg)

![](_page_57_Figure_0.jpeg)

![](_page_58_Figure_0.jpeg)

© 2005 IBM Corporation

![](_page_59_Picture_1.jpeg)

![](_page_60_Figure_0.jpeg)

![](_page_61_Figure_0.jpeg)

62

![](_page_62_Figure_0.jpeg)

![](_page_63_Picture_17.jpeg)

![](_page_64_Picture_20.jpeg)

![](_page_64_Picture_21.jpeg)

![](_page_65_Picture_1.jpeg)

![](_page_66_Figure_1.jpeg)

67

![](_page_67_Picture_0.jpeg)

### **Summary**

**z/OS Systems Management** 

- ▶ New Face on z/OS
- Tivoli OMEGAMON XE on z/OS 4.1.0
	- What is new in XE on z/OS 4.1.0
	- DWL OMEGAMON z/OS
	- ▶ Problem Solving with XE
- zMC use with Tivoli OMEGAMON XE on z/OS 4.1.0
	- ▶ What is zMC?
	- ▶ DWL to XE
	- ▶ Using zMC and OMEGAMON XE together

## Thank You for Joining Us today!

Go to **www.ibm.com/software/systemz** to:

- ▶ Replay this teleconference
- ▶ Replay previously broadcast teleconferences
- ▶ Register for upcoming events